#### **Міністерство освіти і науки України**

#### **Відокремлений структурний підрозділ «Тернопільський фаховий коледж Тернопільського національного технічного університету імені Івана Пулюя»**

(повне найменування вищого навчального закладу)

**Відділення телекомунікацій та електронних систем**

(назва відділення)

**Циклова комісія комп'ютерної інженерії**

(повна назва циклової комісії)

# **ПОЯСНЮВАЛЬНА ЗАПИСКА**

до кваліфікаційної роботи

бакалавра

(освітній ступінь)

**на тему:** Розробка веб-сайту барбершопу "Billy Blade"

Виконав: студент VІ курсу, групи КІб-602

Спеціальності **123 Комп'ютерна інженерія** (шифр і назва, спеціальності)

\_\_\_\_\_\_\_\_\_\_\_\_ Василь Забуйський

(ім'я та прізвище)

Керівник Володимир Лісовий (ім'я та прізвище)

Рецензент

(ім'я та прізвище)

# **ВІДОКРЕМЛЕНИЙ СТРУКТУРНИЙ ПІДРОЗДІЛ «ТЕРНОПІЛЬСЬКИЙ ФАХОВИЙ КОЛЕДЖ ТЕРНОПІЛЬСЬКОГО НАЦІОНАЛЬНОГО ТЕХНІЧНОГО УНІВЕРСИТЕТУ імені ІВАНА ПУЛЮЯ»**

Відділення телекомунікацій та електронних систем Циклова комісія комп'ютерної інженерії Освітній ступінь бакалавр Освітньо-професійна програма: Комп'ютерна інженерія Спеціальність: 123 Комп'ютерна інженерія Галузь знань: 12 Інформаційні технології

 **ЗАТВЕРДЖУЮ**

Голова циклової комісії комп'ютерної інженерії \_\_\_\_\_\_\_\_\_\_\_\_\_Андрій ЮЗЬКІВ "08" травня 2024 року

# **З А В Д А Н Н Я НА КВАЛІФІКАЦІЙНУ РОБОТУ СТУДЕНТУ**

Забуйський Василь Васильович (прізвище, ім'я, по батькові)

1. Тема кваліфікаційної роботи Розробка веб-сайту барбершопу "Billy Blade"

керівник роботи Лісовий Володимир Миколайович ( прізвище, ім'я, по батькові)

затверджені наказом Відокремленого структурного підрозділу «Тернопільський фаховий коледж Тернопільського національного технічного університетут імені Івана Пулюя» від 07.05.2024 р №4/9-224.

2. Строк подання студентом роботи: 21 червня 2024 року.

3. Вихідні дані до роботи: мова програмування JavaScript, технічне завдання на розробку вебсайту, стандарти IEEE 29148-2018, IEEE 29119

4. Зміст розрахунково-пояснювальної записки (перелік питань, які потрібно розробити): Загальний розділ. Розробка технічного та робочого проєкту. Спеціальний розділ. Економічний розділ. Охорона праці, техніка безпеки та екологічні вимоги.

#### 5. Перелік графічного матеріалу (з точним зазначенням обов'язкових креслень)

- схема структурна головної сторінки сайту;
- схема структурна компонент фронтенду сайту;
- схема структурна взаємодії ;
- блок схема ;
- текст програми;
- таблиця техніко-економічних показників.

#### 6. Консультанти розділів роботи

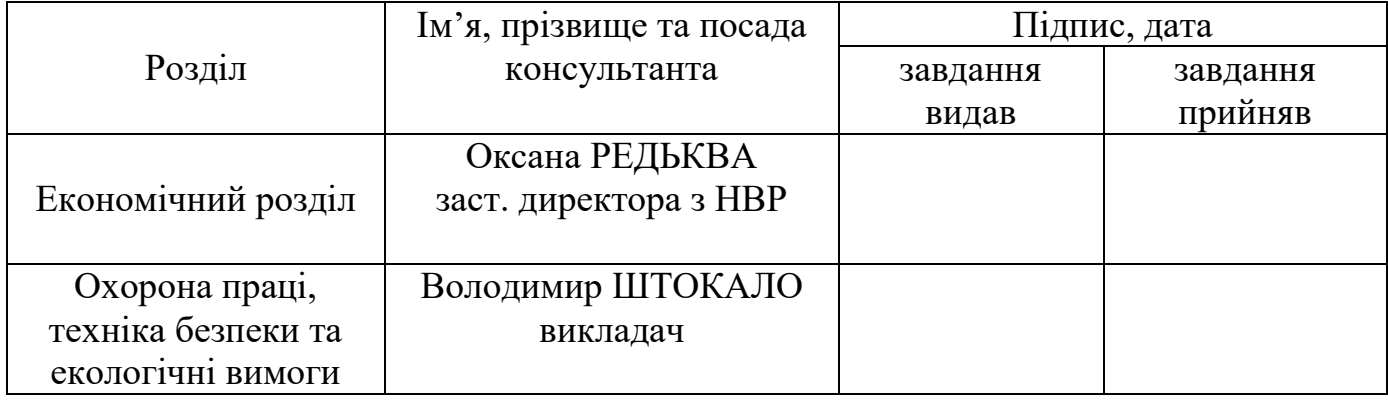

# **КАЛЕНДАРНИЙ ПЛАН**

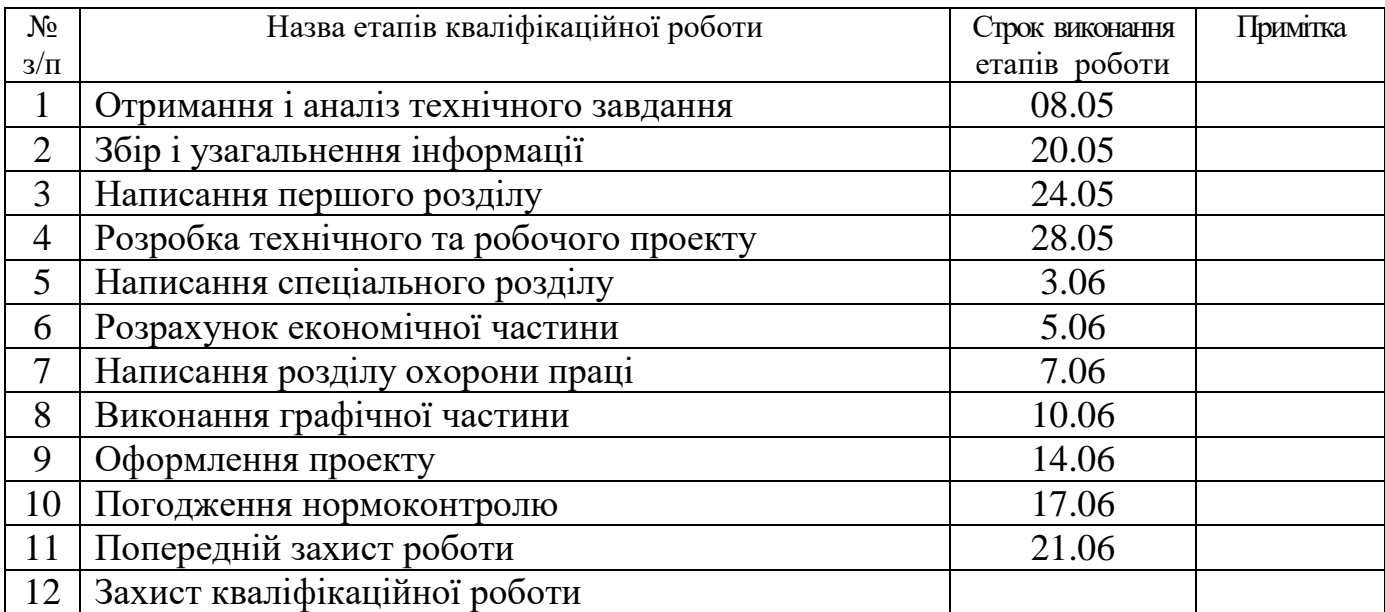

7. Дата видачі завдання: 08 травня 2024 року

Студент **Василь Забуйський** ( підпис ) (ім'я та прізвище)

 Керівник роботи \_\_\_\_\_\_\_\_\_\_\_\_ Володимир Лісовий ( підпис ) (ім'я та прізвище)

#### **АНОТАЦІЯ**

Забуйський В.В. Розробка веб-сайту барбершопу "Billy Blade". кваліфікаційна робота на здобуття освітнього ступеня бакалавр, за спеціальністю 123 Комп'ютерна інженерія. Тернопіль: ВСП «ТФК ТНТУ», 2024. 88 с.

Кваліфікаційна робота присвячена Розробці веб-сайту барбершопу "Billy Blade".

В результаті аналізу потреб користувачів барбершопу "Billy Blade" було сформовано технічне завдання на розробку нового веб-сайту. Проаналізовано можливі варіанти та обрано оптимальні технології та архітектуру для реалізації сайту. Визначено місця розташування та моделі серверного обладнання. Проведено оптимізацію адресного простору для забезпечення ефективного управління ресурсами. Розроблено фізичну та логічну архітектури веб-додатку. Вибрано відповідні фреймворки та бібліотеки для серверного та клієнтського коду. Надано інструкції для налаштування серверів та інтеграції з платіжними системами та системами онлайн-бронювання. Для перевірки коректності налаштувань та функціонування сайту розроблено тестову модель веб-сайту.

Ключові слова: веб-сайт, reactJS, front-end, back-end, сервер, nextJS, strapi

#### **ANNOTATION**

Zabuykyi V.V. Development of the "Billy Blade" Barbershop Website. Bachelor's Qualification Work, specialty 123 Computer Engineering. Ternopil: VSP "TFK TNTU", 2024. 88 pages.

The qualification work is dedicated to the development of the "Billy Blade" barbershop website.

As a result of analyzing the needs of "Billy Blade" barbershop users, a technical task was formed for the development of a new website. Possible options were analyzed and the optimal technologies and architecture for the implementation of the site were chosen. The locations and models of the server equipment were determined. The address space was optimized to ensure effective resource management. The physical and logical architectures of the web application were developed. The appropriate frameworks and libraries for server-side and client-side code were selected. Instructions for setting up servers and integrating with payment systems and online booking systems were provided. A test model of the website was developed to verify the correctness of the settings and the functionality of the site.

Keywords: website, reactJS, frontend, backend, server, nextJS, strapi

# **ЗМІСТ**

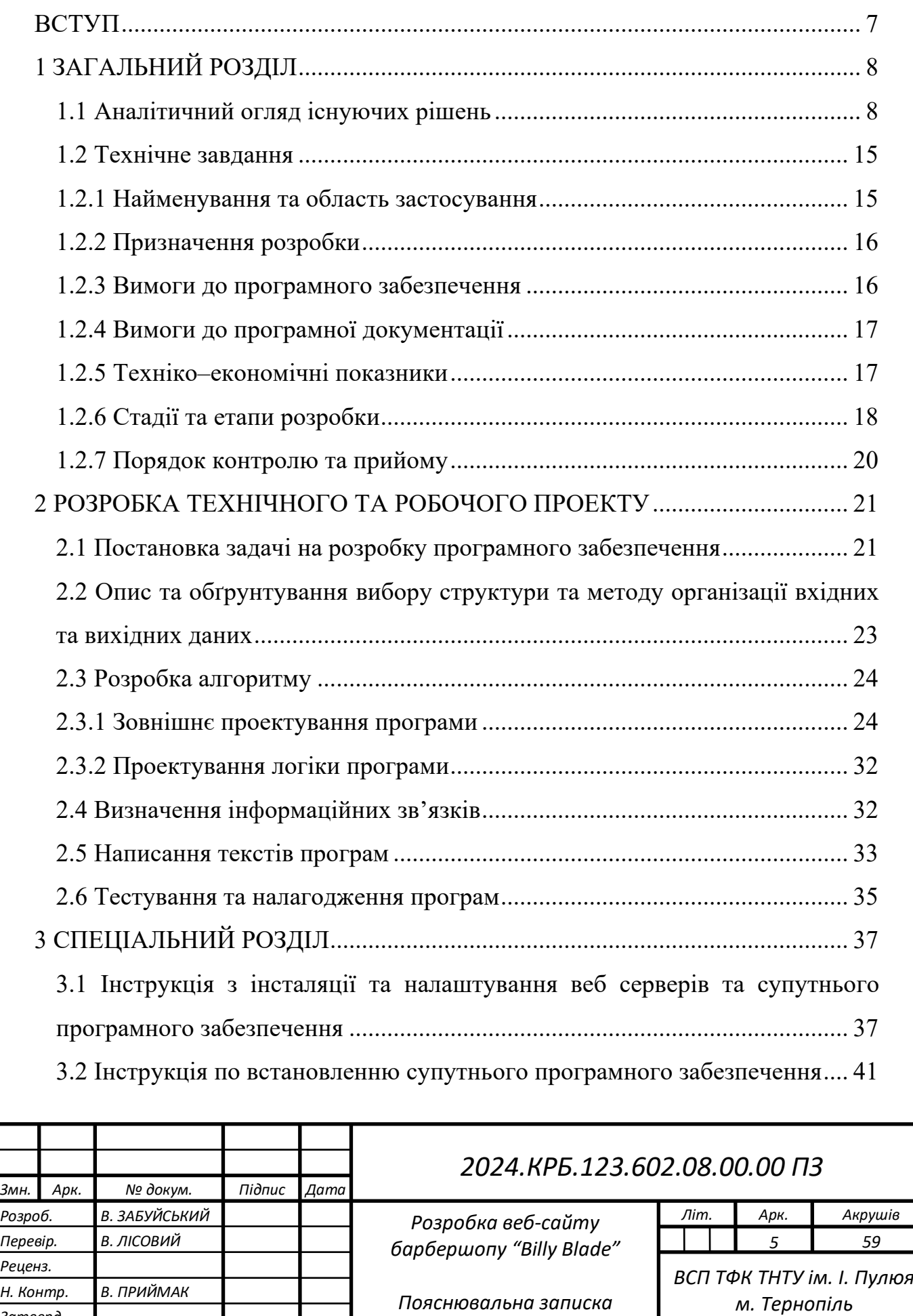

ı

*Затверд.*

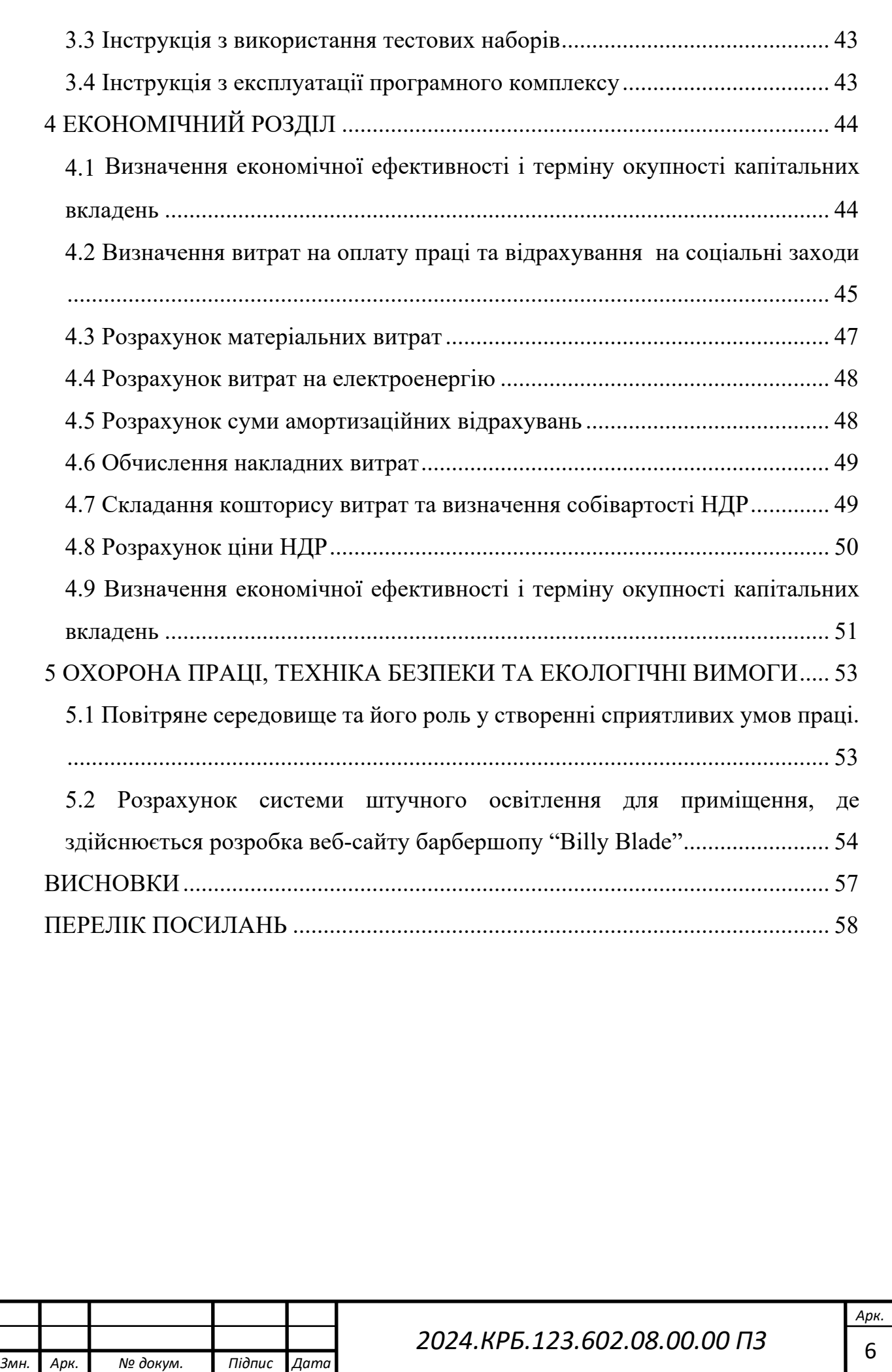

#### **ВСТУП**

<span id="page-7-0"></span>В епоху цифрових технологій наявність веб-сайту стала важливою умовою успішного ведення бізнесу. Веб-сайт – це не лише візитівка компанії, а й потужний інструмент для залучення нових клієнтів та підтримання зв'язків з існуючими. Він дозволяє бізнесу презентувати свою продукцію, послуги та цінності широкій аудиторії, незалежно від географічного розташування.

Ефективний веб-сайт є важливим елементом стратегії маркетингу. Він надає платформу для публікації контенту, що зацікавить потенційних клієнтів, підвищить впізнаваність бренду та стимулюватиме продажі. Крім того, сучасний веб-сайт дозволяє інтегрувати різні інструменти аналітики, що допомагають зрозуміти поведінку користувачів, оцінити ефективність рекламних кампаній та приймати обґрунтовані рішення щодо подальшого розвитку бізнесу.

Важливо пам'ятати, що веб-сайт має бути не лише привабливим, а й функціональним. Інтуїтивно зрозуміла навігація, швидке завантаження сторінок та адаптивний дизайн – це лише деякі з ключових факторів, що впливають на задоволення користувачів. Інвестиції у професійний дизайн та розробку веб-сайту окупаються за рахунок збільшення кількості клієнтів та підвищення рівня їхньої лояльності.

Веб-сайт також є важливим засобом комунікації з клієнтами. Через форми зворотного зв'язку, чати та соціальні мережі компанії можуть оперативно реагувати на запити клієнтів, надаючи їм необхідну підтримку та інформацію. Це сприяє зміцненню довіри до бренду та покращенню репутації компанії на ринку.

Отже, сучасний веб-сайт – це не просто онлайн-ресурс, а багатофункціональний інструмент, що сприяє розвитку бізнесу, підвищенню його конкурентоспроможності та досягненню стратегічних цілей. Інвестування у створення та підтримку веб-сайту є необхідним кроком для будь-якої компанії, що прагне успішно розвиватися у цифровому світі.

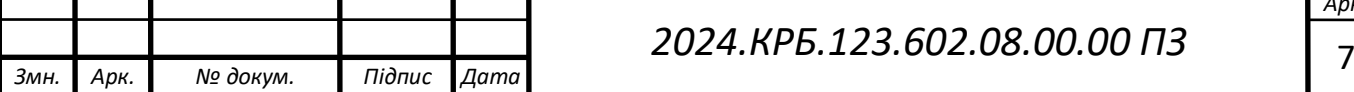

# **1 ЗАГАЛЬНИЙ РОЗДІЛ**

#### <span id="page-8-1"></span><span id="page-8-0"></span>**1.1 Аналітичний огляд існуючих рішень**

У сучасному онлайн-світі ми бачимо величезне різноманіття веб-сайтів із унікальними дизайнами та різноманітними функціональними можливостями. Власний веб-портал став не лише інструментом для представлення інформації, а й потужним засобом для взаємодії з аудиторією та ведення бізнесу. Сьогодні майже всі компанії, від невеликих стартапів до великих корпорацій, мають свою веб-сторінку.

Процес створення веб-сайтів може бути різним. Деякі компанії вибирають розробку сайтів з нуля, використовуючи такі технології, як HTML, CSS, JavaScript та його фреймворки. Інші віддають перевагу швидкому та зручному створенню сайтів за допомогою систем управління контентом (CMS), які дозволяють створювати та адмініструвати веб-сайти без необхідності глибоких знань у програмуванні.

HTML (Hypertext Markup Language) забезпечує основну структуру вебсторінок, визначаючи елементи, такі як заголовки, абзаци та зображення. CSS (Cascading Style Sheets) відповідає за візуальне оформлення сторінок, включаючи кольори, шрифти та розміщення елементів. JavaScript додає інтерактивні функції, що дозволяють створювати анімації та динамічно взаємодіяти з користувачами.

JavaScript фреймворки, допомагають створювати складні веб-додатки з високою відзивчивістю та ефективністю.

Ось кілька популярних фреймворків для JavaScript:

- ReactJS
- Angular
- Vue.js

Ці інструменти дозволяють розробляти складні веб-додатки з ефективним управлінням станом і реактивною відповіддю.

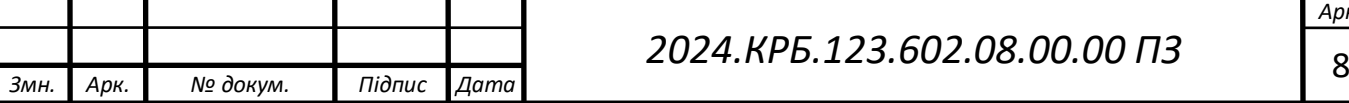

ReactJS – це бібліотека JavaScript для створення інтерфейсів користувача, яка забезпечує високу відзивчивість та ефективність вебдодатків. Вона може бути розширена за допомогою різних інструментів та фреймворків для полегшення розробки та оптимізації процесу роботи, таких як:

Create React App – інструмент для швидкого налаштування середовища розробки на React.

Next.js – фреймворк для створення універсальних, статичних та серверно-рендерингових веб-додатків з високою швидкістю та ефективністю [6].

- Vite – сучасний інструмент для швидкої розробки веб-додатків, який підтримує ES Modules та native ESM, забезпечуючи гаряче перезавантаження та швидке відновлення роботи.

Angular – фреймворк JavaScript, розроблений компанією Google. Він використовується для створення веб-додатків з багаторівневою архітектурою та динамічним контентом. Angular надає потужні можливості для управління структурою додатків і їх функціональністю.

Vue.js – це прогресивний фреймворк JavaScript для створення інтерфейсів користувача, який дозволяє легко створювати та масштабувати веб-додатки. Vue.js відомий своєю простотою у використанні та гнучкістю, що робить його популярним вибором для невеликих і середніх проектів.

Системи управління контентом (CMS), спрощують процес створення та оновлення веб-сайтів.

Найпопулярніші CMS системи:

- WordPress - відомий своєю простотою та великою кількістю плагінів;

- Joomla - підходить для різних типів сайтів.;

- Drupal - забезпечує розширені функції для великих проектів;

- Shopify - спеціалізується на створенні онлайн-магазинів;

- Magento - пропонує потужні інструменти для керування електронною торгівлею.

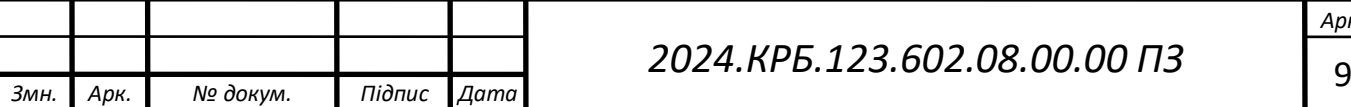

Більшість веб-розробників обирають наступні текстові редактори коду:

- Visual Studio Code
- Sublime Text
- Atom
- JetBrains IntelliJ IDEA

Visual Studio Code (VS Code) – безкоштовний, потужний редактор коду, розроблений компанією Microsoft. Завдяки великій кількості розширень, він може бути налаштований під індивідуальні потреби розробників, що робить його універсальним інструментом для роботи з різними мовами програмування. Вбудований термінал, підтримка Git і багатий набір інтеграцій роблять VS Code одним з найпопулярніших редакторів [11].

Sublime Text – відомий своєю швидкодією і простотою використання. Цей редактор підтримує велику кількість плагінів, що дозволяють розширювати його функціонал. Sublime Text забезпечує високу продуктивність роботи завдяки легкій вазі і швидкому запуску.

Atom – безкоштовний редактор коду, розроблений компанією GitHub. Atom має відкритий код і підтримує велику спільноту користувачів, які розробляють плагіни та розширення. Завдяки своїй модульній архітектурі, Atom може бути легко налаштований для будь-яких потреб [3].

JetBrains IntelliJ IDEA – це платний редактор коду з підпискою, який підтримує багато мов програмування, таких як Java, Kotlin, Python, JavaScript та інші. IntelliJ IDEA відома своєю потужністю та багатофункціональністю, забезпечуючи розширені можливості для розробки, такі як інтелектуальне автозаповнення, потужні інструменти для рефакторингу і глибока інтеграція з системами контролю версій.

Згідно з опитуванням серед веб-розробників, проведеним у 2023 році, Visual Studio Code використовують близько 72% розробників, що підкреслює його популярність та ефективність у розробницькому середовищі.

Таким чином, сучасний веб-сайт є комплексним інструментом, який забезпечує успішне ведення бізнесу, залучення нових клієнтів та підтримання

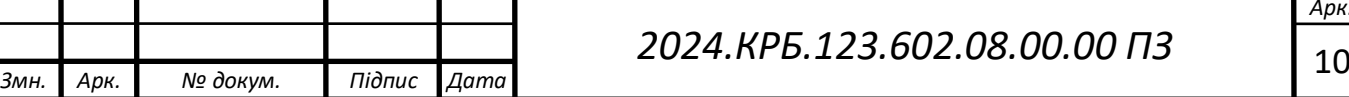

зв'язку з існуючими. Інвестування в якісний веб-сайт є важливим кроком для будь-якої компанії, яка прагне бути конкурентоспроможною та досягати своїх бізнес-цілей.

Перед початком розробки веб-сайту важливо дослідити існуючі аналоги. У цьому аналізі розглянемо сайти gentlemensclub.com.ua та sokyra.com.ua, щоб виявити їхні ключові особливості та дизайн-рішення, які можуть бути корисними при створенні власного проєкту.

Барбершоп GC (Gentlemen's Club) — це популярна мережа чоловічих перукарень, яка функціонує в багатьох містах України, зокрема Києві, Дніпрі, Вінниці, Івано-Франківську, Львові та інших. Заснований з метою створення комфортного простору для чоловіків, GC Barbershop пропонує широкий спектр послуг, включаючи стрижки, догляд за бородою, укладання волосся, камуфлювання сивини та воскову епіляцію [13].

На головній сторінці можна побачити коротку інформацію про компанію, включаючи їх досягнення, послуги та портфоліо робіт (див. рис. 1.1).

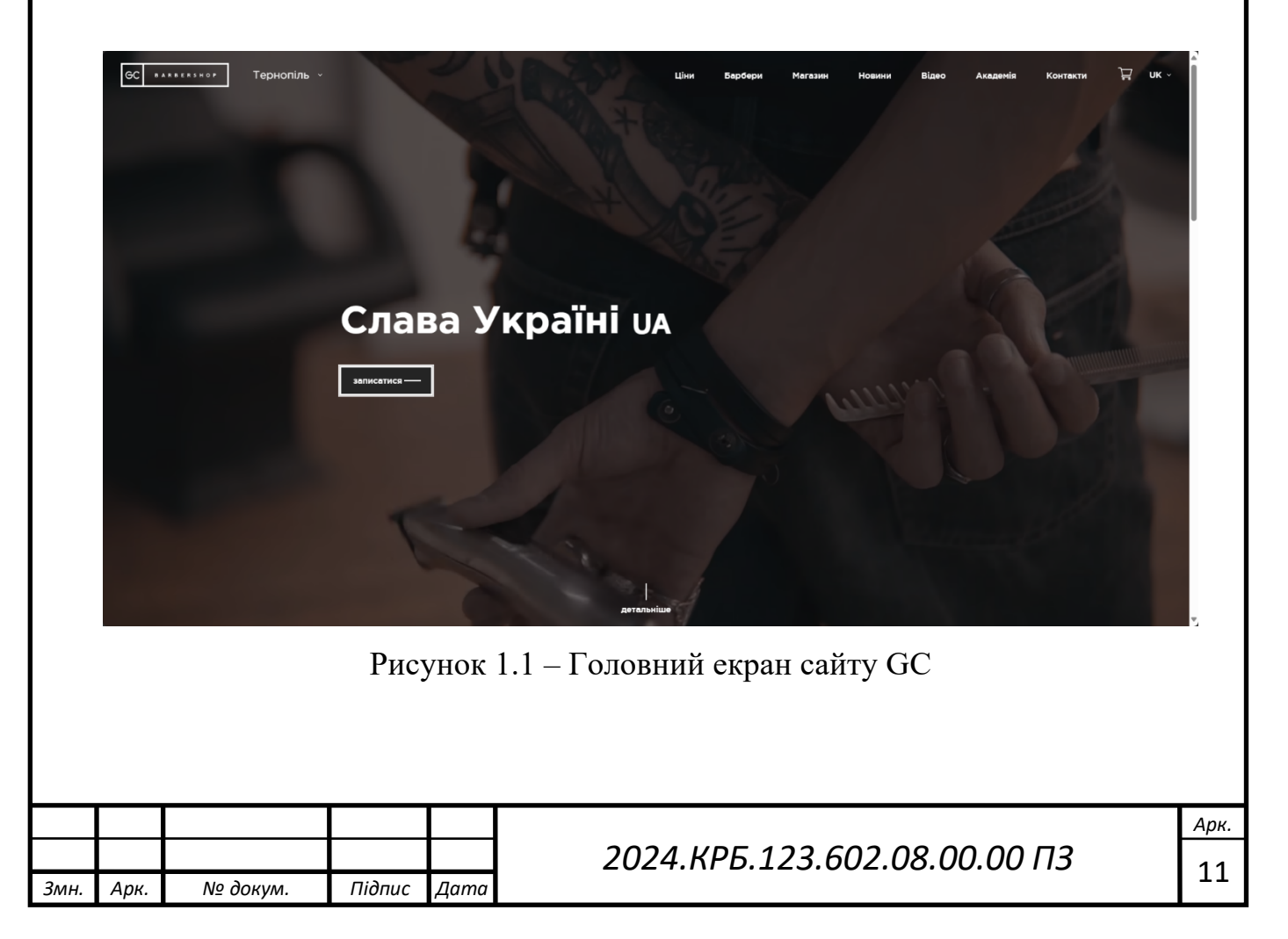

Пролиставши вниз на головній сторінці, можна побачити карту відкритих відділень та кілька колонок з короткою статистикою про барбершоп (див. рис. 1.2).

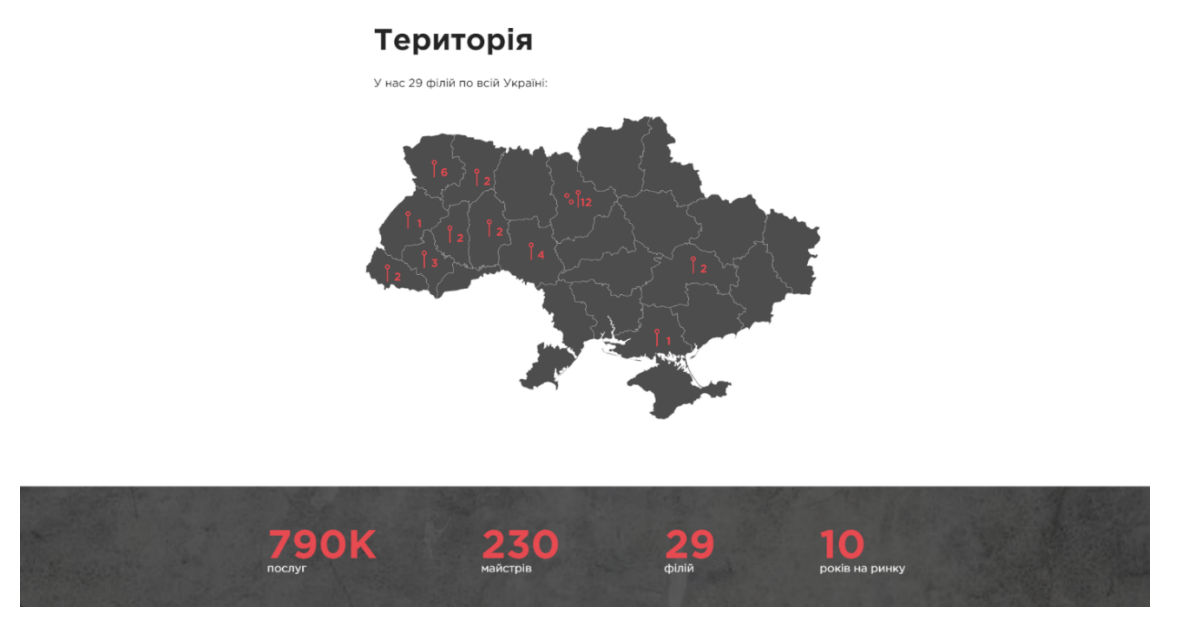

Рисунок 1.2 – Статистика на сайті GC

Пролиставши ще вниз на головній сторінці, можна також побачити секцію з контактактною інформацією, з якої можна дізнатись місце розташування, контактний номер, графік роботи та навіть записатись на прийом у вибране відділення (див. рис. 1.3).

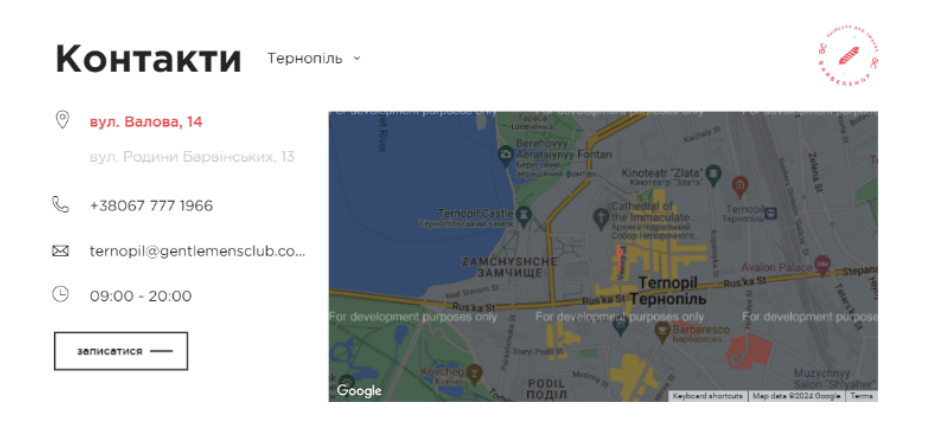

Рисунок 1.3 – Список послуг на GC

Перейшовши на сторінку "Ціни" можна побачити список послуг які вони надають, та ціни на них відповідно (див. рис. 1.4).

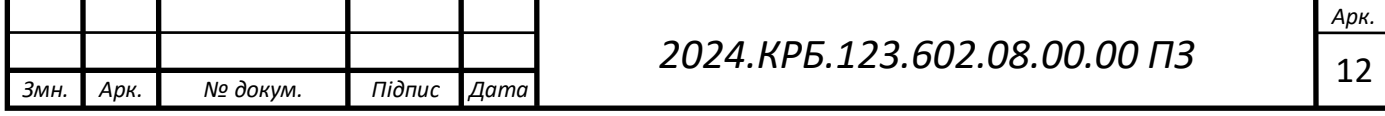

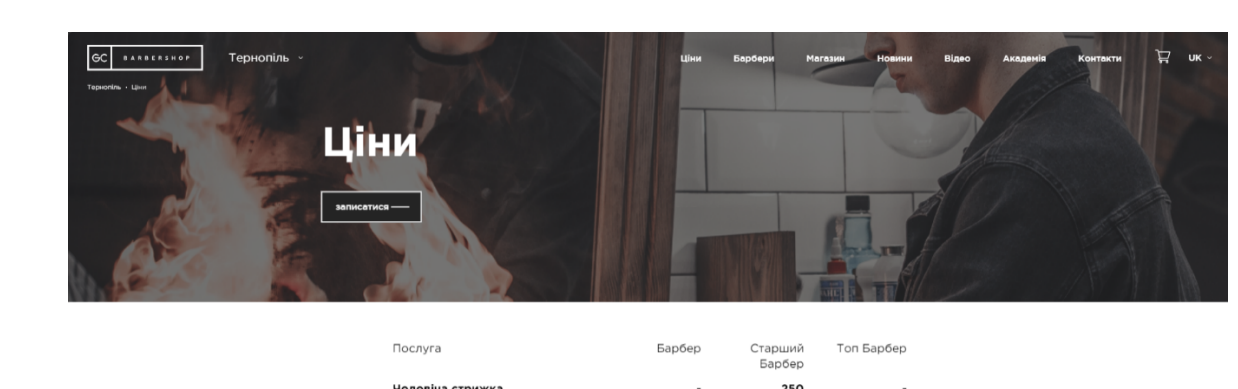

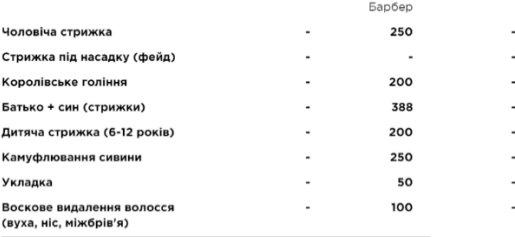

Рисунок 1.4 – Список послуг на GC

Під час підготовки кваліфікаційної роботи було використано сайт GC як приклад. Були враховані основні елементи, характерні для подібних вебресурсів, зокрема:

- Інтерфейсні компоненти;
- Основні розділи меню;
- Загальну концепцію дизайну сайту;

- Візуальний досвід користувача.

Барбершоп "Сокира" відомий своєю чоловічою атмосферою, професійними барберами та високою якістю обслуговування.

Основні послуги, які надає "Сокира", включають чоловічі стрижки, гоління, моделювання та догляд за бородою, камуфляж сивини, а також послуги для батька та сина [14].

На головній сторінці представлена коротка інформація про компанію, включаючи досягнення, послуги та портфоліо робіт. Є детальна карта філій для швидкого пошуку найближчого салону. Секція з відгуками висвітлює якість обслуговування та професіоналізм майстрів. Зручна форма онлайн запису дозволяє легко забронювати візит до майстра (див. рис. 1.6).

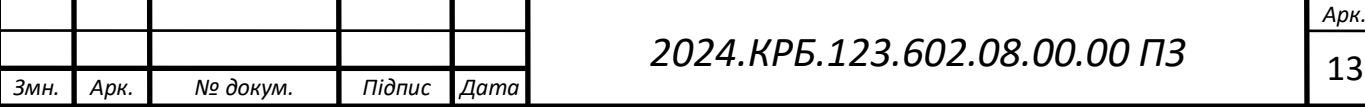

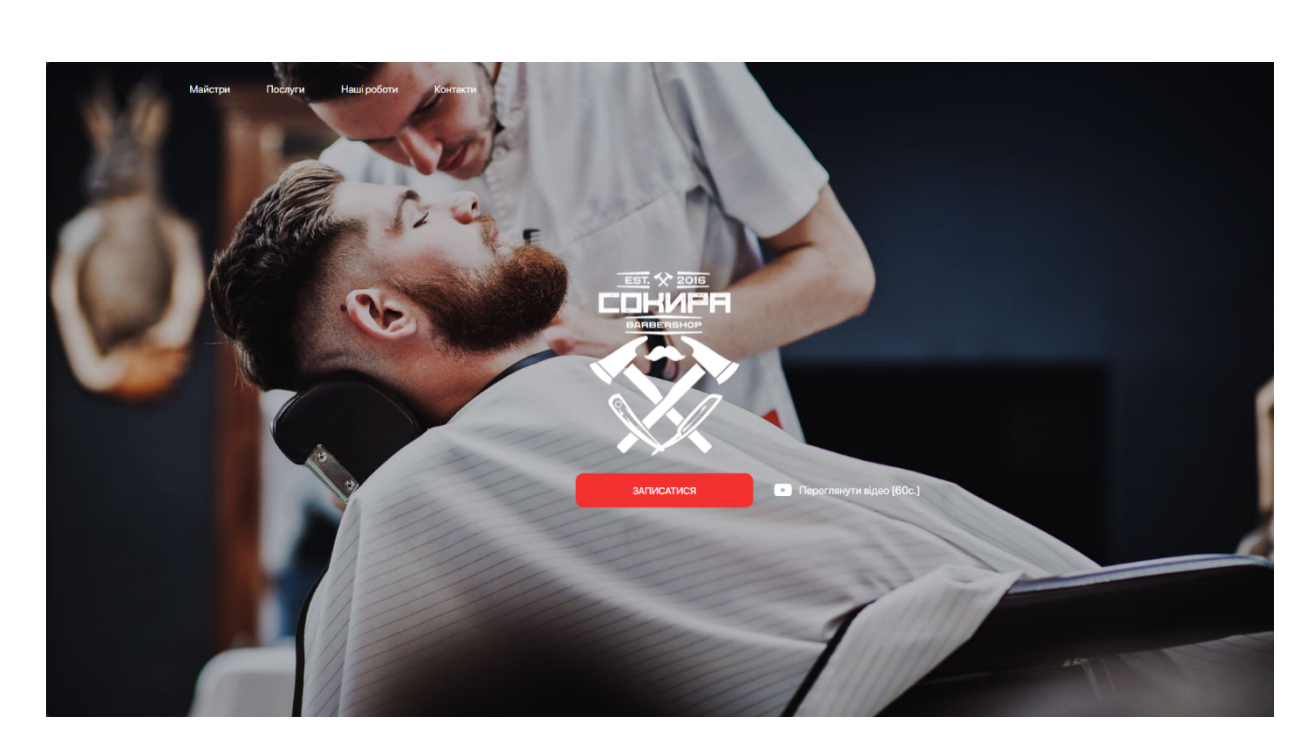

Рисунок 1.6 – Головна сторінка сайту барбершопа "Сокира"

Нижче, на головній сторінці, розташована карусель майстрів які надають послуги у барбершопі (див. рис. 1.7).

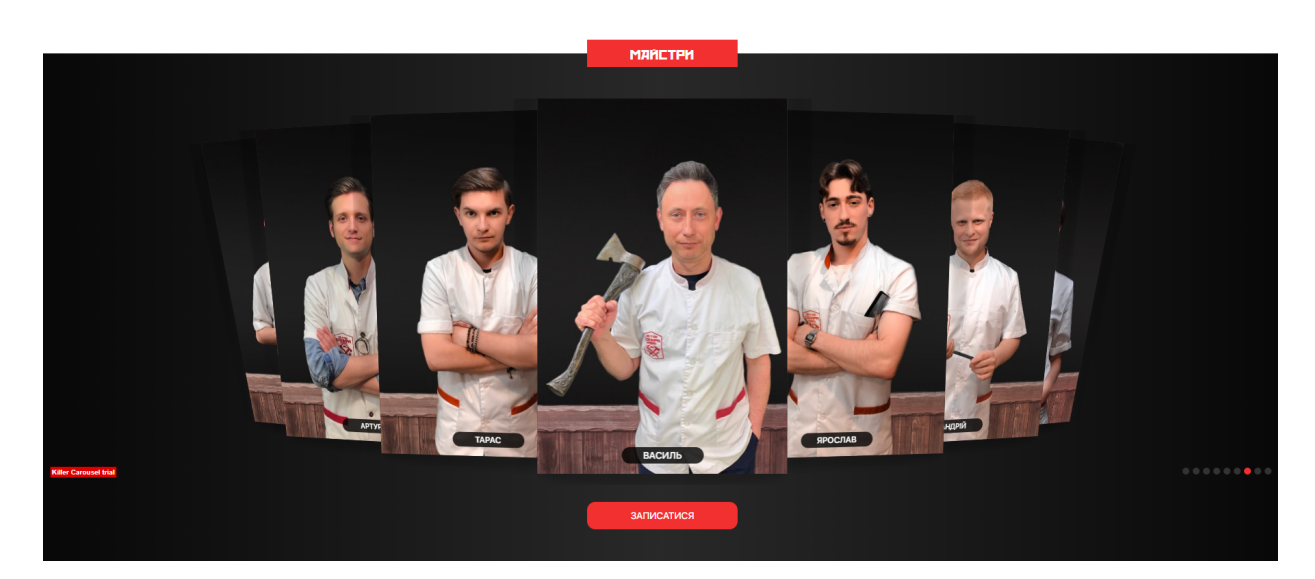

Рисунок 1.7 – Карусель майстрів на сайті барбершопа "Сокира"

На головній сторінці також є секція з каруселлю робіт які надає барбершоп (див. рис. 1.8).

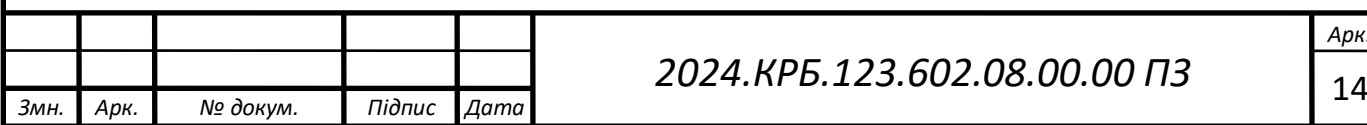

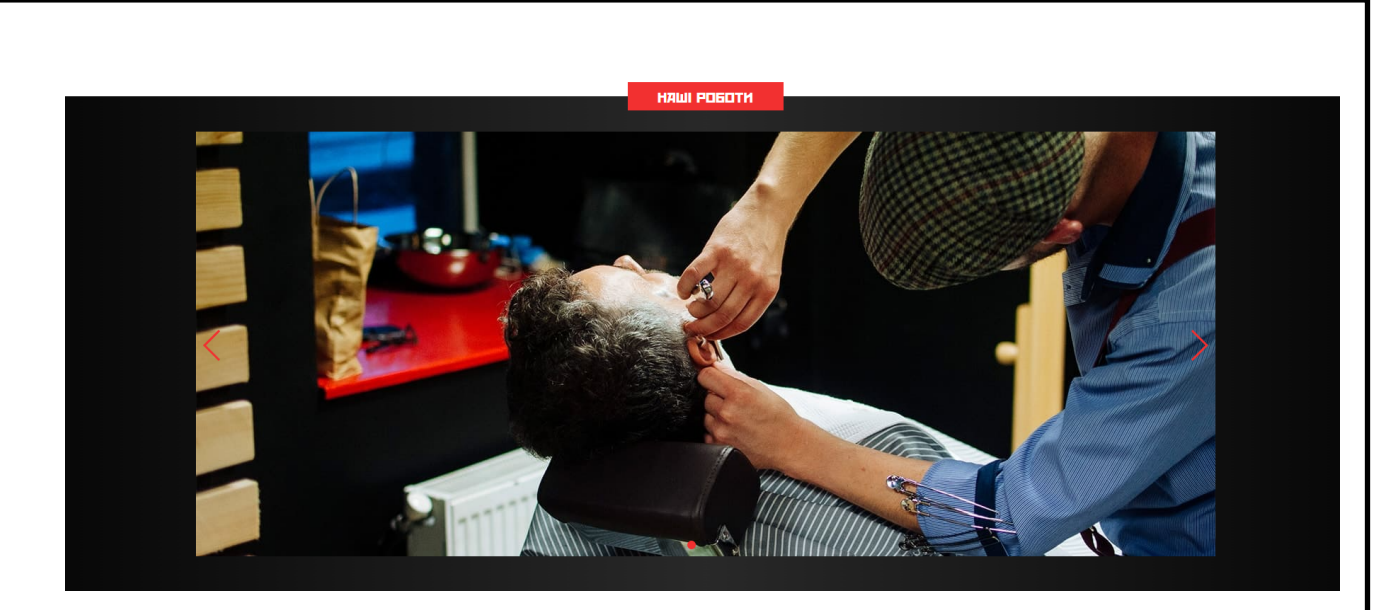

Рисунок 1.8 – Карусель робіт відгуків на сайті барбершопа "Сокира"

На сайті барбершопа "Сокира" було помічено цікаві рішення, які було вирішено використати у своїй дипломній роботі, такі як:

- Мінімалістичний дизайн;
- Інтерактивна галерея портфоліо з фотографіями робіт;
- Секція контактів з доступними відділенями;
- Зручна форма для онлайн–запису на послуги.

# <span id="page-15-0"></span>**1.2 Технічне завдання**

### <span id="page-15-1"></span>**1.2.1 Найменування та область застосування**

Платформа "Billy Blade" призначена для надання послуг у сфері догляду за волоссям і бородою. Вона пропонує запис на стрижки, гоління, укладки та інші послуги для чоловіків. Користувачі можуть переглядати список доступних послуг, ознайомлюватися з профілями майстрів і вибирати зручний час для відвідування барбершопу. Платформа також надає можливість взаємодії з майстрами, залишення відгуків і отримання спеціальних пропозицій та знижок після завершення візиту.

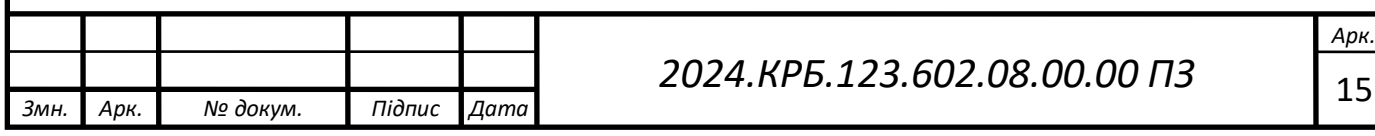

# <span id="page-16-0"></span>**1.2.2 Призначення розробки**

Платформа "Billy Blade" створена для надання користувачам можливості дізнатися більше про барбершоп і його послуги. Сайт пропонує інформацію про стрижки, гоління, укладки та інші послуги для чоловіків. Користувачі можуть ознайомитися з профілями майстрів, переглянути їхні роботи та знайти зручний час для запису на прийом. Окрема сторінка присвячена відгукам, де клієнти можуть залишати свої враження про візит та переглядати коментарі інших відвідувачів. Сайт забезпечує зручну навігацію і доступ до всієї необхідної інформації без необхідності автентифікації.

## <span id="page-16-1"></span>**1.2.3 Вимоги до програмного забезпечення**

Функціональна частина сайту передбачає такі можливості:

- Інформативне ознайомлення з барбершопом "Billy Blade" та його перевагами.

- Перегляд профілів майстрів з детальною інформацією про їхні навички та роботи.

Можливість записатися на прийом до будь-якого з відділень, з вибором послуги, дати, часу та майстра.

- Опція залишити відгук про послуги та переглядати коментарі інших клієнтів.

- Актуальні новини та спеціальні пропозиції від барбершопу.

- Галерея з фотографіями робіт майстрів та атмосфери закладу.

При випадковому переході за неробочим посиланням користувач буде перенаправлений на сторінку 404. Ця сторінка повідомить про те, що потрібну інформацію не знайдено, та запропонує повернутися на головну сторінку.

<span id="page-16-2"></span>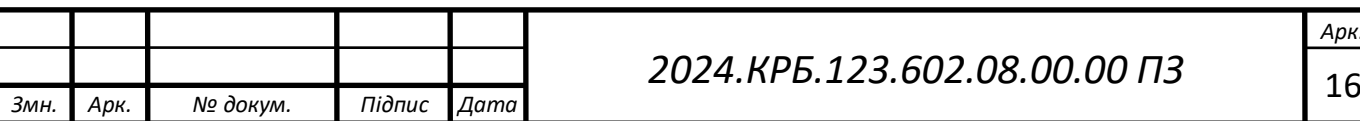

## **1.2.4 Вимоги до програмної документації**

Для забезпечення створення та стабільного функціонування сайту необхідно мати відповідну документацію, яка включає:

- Загальну структуру сайту – це опис основних розділів та їх взаємозв'язків.

- Структуру бази даних – це детальна схема таблиць та їхніх взаємозв'язків.

- Основні виконавчі модулі – це перелік та опис ключових функціональних компонентів сайту.

Детальна інформація про ці компоненти є критичною для ефективного вирішення можливих проблем, які можуть виникнути під час експлуатації сайту.

### <span id="page-17-0"></span>**1.2.5 Техніко–економічні показники**

Для розробки сайту та його введення в експлуатацію необхідно врахувати витрати на:

- Розробку проектної документації сайту.

- Підбір, закупівлю та встановлення комп'ютерного обладнання.
- Закупівлю та налаштування програмного забезпечення.

Для кваліфікаційній роботі було обрано такі програмні засоби:

- Visual Studio Code 1.98.1.
- Open Server Panel 5.4.3.

- MySQL 8.0 для Windows 10.

Часові витрати на проектування та впровадження сайту не повинні перевищувати 100-110 людино-годин. Кінцева собівартість проекту має становити не більше 12 653,26 гривень.

Сайт повинен коректно працювати в таких браузерах:

- Google Chrome 125.0.6422.113.

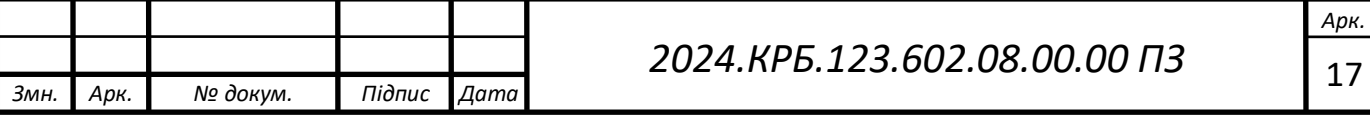

Microsoft Edge 125.0.2535.51.

 $-$  Firefox 126.0.

Крім того, сайт повинен бути адаптованим для різних роздільних здатностей екранів, включаючи комп'ютери, ноутбуки, планшети та телефони.

Під час створення сайту для барбершопу "Billy Blade" використовувався Apple MacBook Pro 16" 2023 M2 Max.

# <span id="page-18-0"></span>**1.2.6 Стадії та етапи розробки**

Впровадження проєкту повинно включати такі етапи:

- Аналіз потреб і дослідження ринку - оцінка вимог до проекту, вивчення цільової аудиторії та аналіз існуючих рішень для кращого розуміння ринку та конкурентів;

Створення логічної схеми проекту - розробка детального плану структури та функціональності сайту, включаючи основні розділи та взаємодії між ними для формування цілісного бачення проекту.

- Налаштування програмного забезпечення - встановлення та налаштування необхідних програмних інструментів для розробки сайту, забезпечення їх оптимальної роботи.

- Розробка макету сайту - створення візуального дизайну та структури сторінок сайту, включаючи кольорову гамму, типографіку та розташування елементів для зручного користувацького досвіду.

- Проектування бази даних - створення структури бази даних для ефективного зберігання, організації та управління інформацією, яка буде використовуватися на сайті.

- Розробка front-end і back-end частин сайту - розробка інтерфейсу користувача (front-end) за допомогою HTML, CSS і JavaScript для створення привабливого та зручного у використанні сайту та написання серверної логіки (back-end), управління даними та інтеграція з базою даних для забезпечення надійної та безпечної роботи сайту.

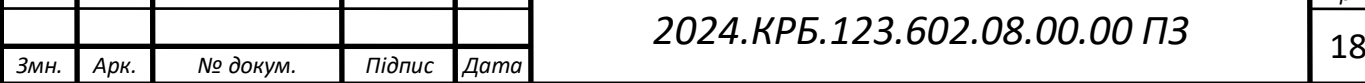

- Створення динамічних скриптів - програмування інтерактивних функцій, анімацій та інших динамічних елементів для покращення взаємодії користувачів з сайтом.

- Тестування всіх компонентів - проведення ретельного тестування всіх частин сайту для виявлення та виправлення помилок, забезпечення сумісності з різними пристроями та браузерами, а також гарантування стабільної роботи перед запуском.

Зазвичай front-end розробка виконується за допомогою таких технологій:

- HTML – мова розмітки для створення структури веб-сторінок.

- CSS – мова стилів для оформлення зовнішнього вигляду веб-сторінок.

- JavaScript – скриптова мова для додавання інтерактивності та динамічності веб-сторінкам.

React – бібліотека JavaScript для створення користувацьких інтерфейсів з ефективністю та компонентним підходом.

- Angular – фреймворк JavaScript від Google для розробки динамічних веб-додатків.

- Vue.js – прогресивний фреймворк JavaScript для створення складних користувацьких інтерфейсів.

Sass/SCSS – препроцесори CSS для спрощення написання стилів за допомогою змінних та вкладених правил.

- TypeScript – надбудова над JavaScript, що додає статичну типізацію для покращення якості коду.

Зазвичай back-end розробка виконується за допомогою таких мов програмування:

- Ruby – мова для веб-розробки, відома своєю простотою та ефективністю, особливо в рамках Ruby on Rails.

- PHP – мова для створення динамічних веб-сайтів і додатків з великою спільнотою та багатьма готовими рішеннями.

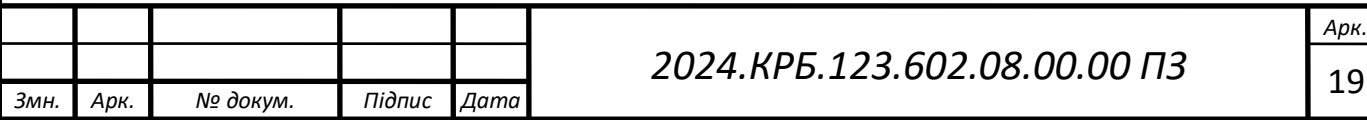

- Python – мова, відзначена своєю читабельністю та простотою, часто використовується з фреймворками Django та Flask.

- Java – мова для створення масштабованих та надійних веб-додатків, особливо в корпоративному середовищі.

- NodeJS – платформа на основі JavaScript для серверної частини, що дозволяє створювати швидкі та масштабовані мережеві додатки.

### <span id="page-20-0"></span>**1.2.7 Порядок контролю та прийому**

Для перевірки готовності та працездатності сайту необхідно виконати такі заходи:

- Перевірка правильності налаштування програмного забезпечення – потрібно впевнитися, що всі необхідні програми встановлені та налаштовані відповідно до вимог проекту.

- Перевірка коректності запису інформації у базу даних – потрібно протестувати процеси додавання, оновлення та видалення даних, щоб переконатися в їх правильному функціонуванні.

- Перевірка налаштувань програмного забезпечення для розмежування прав доступу до бази даних – потрібно впевнитися, що різні рівні доступу налаштовані коректно і користувачі мають доступ тільки до дозволених їм функцій і даних.

- Перевірка правильності функціонування всіх модулів - потрібно протестувати кожен модуль сайту для виявлення помилок та забезпечення стабільної роботи.

Крім цих основних заходів, необхідно також провести перевірку сумісності з різними браузерами та пристроями, щоб гарантувати, що сайт коректно відображається і функціонує на всіх платформах.

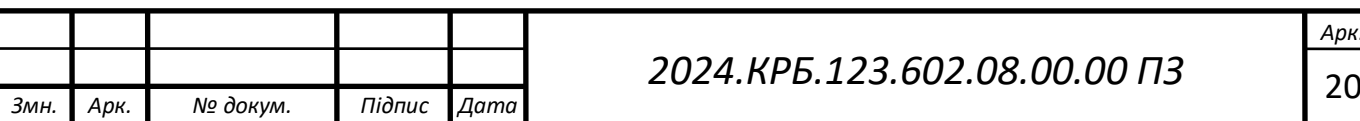

# <span id="page-21-0"></span>**2 РОЗРОБКА ТЕХНІЧНОГО ТА РОБОЧОГО ПРОЕКТУ**

#### <span id="page-21-1"></span>**2.1 Постановка задачі на розробку програмного забезпечення**

Проєкт сайту "Billy Blade" створений для надання клієнтам інформації про відділення барбершопу, включаючи їх адреси, години роботи та контактні дані, а також для забезпечення можливості запису на послуги через онлайнформу. Дизайн сайту має бути сучасним та стильним, відображаючи бренд барбершопу.

Сайт буде розроблений з використанням технологій Next.js, HTML та SCSS для створення структури та стилізації. JavaScript буде використовуватися для забезпечення інтерактивних елементів та функціоналу.

Потрібно створити наступні сторінки:

- Головна сторінка "Home";

- Сторінка "About Us";

- Сторінка "Booking";

- Сторінка перегляду відділення;

Необхідно створити структуру сайту, що складається з наступних елементів:

- Шапка – у цьому блоці розташувати логотип сайту та меню, яке повинно містити список усіх основних сторінок. Меню має бути розташоване посередині сайту. Вимоги до меню будуть викладені далі.

- Підвал – у цьому блоці розмістити коротку контактну інформацію компанії.

Структура головного екрану сайту "Home":

- Текстовий блок;

- Фотографія з барбершопу;

- Блок з фото карточками найкращих працівників, та основна інформація про них;

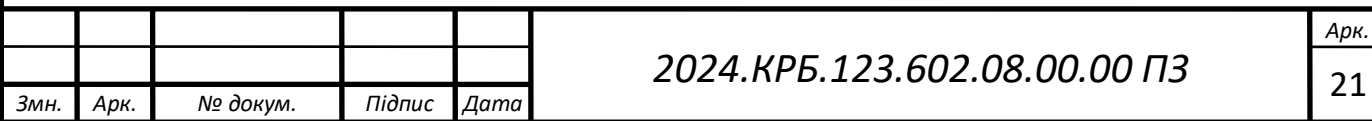

- Блок в якому розташовані карточки відділень барбершопу, за допомогою яких можна перейти на сторінку вибраного відділення, та повністю ознайомитись з інформацією про нього.

Структура сторінки сайту "Booking":

- Текстовий блок;
- Карточки відділень в яких повинні знаходитись наступні елементи:
	- Назва відділення;
	- Дні та години роботи;
	- Основний контактний номер;
	- Адреса відділення.

Структура сторінки перегляду відділень:

- Назва відділення;
- Фото відділення;
- Робочий графік, адреса та контактний номер;
- Каталог послуг;
- Вибір дати та часу замовлення;

- Контактна форма, за допомогою якої можна звязатись з адміністрацією.

Структура сторінки сайту "About Us":

- Докладна інформація про компанію;
- Блок з карточками барберів;
- Список основних досягнень;

- Декілька фотокарток.

Структура меню у "шапці" повинна містити такі пункти:

- "Home";

- "Booking";

- "About Us":

Структура у "підвалі" повинна містити таку інформацію:

- Таку ж навігацію як у "шапці";

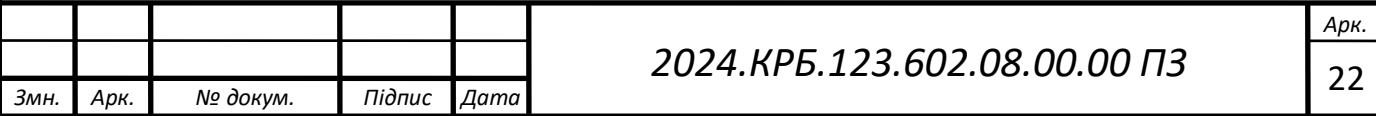

Billy blade (c) 2014-2024;

# <span id="page-23-0"></span>**2.2 Опис та обґрунтування вибору структури та методу організації вхідних та вихідних даних**

У кваліфікаційній роботі було вирішено використати базу даних SQLite через її простоту, надійність та зручність у використанні.

SQLite — це бібліотека з відкритим кодом, яка забезпечує легковагу, повнофункціональну, SQL-сумісну базу даних. Вона є вбудованою, тобто база даних зберігається у одному файлі, що робить її особливо зручною для застосування у невеликих проектах, де не потрібно розгортання серверної частини. SQLite дозволяє здійснювати адміністрування бази даних безпосередньо через командний рядок або використовуючи різні інтерфейси, такі як SQLite Manager або DB Browser for SQLite.

Сьогодні SQLite широко використовується на практиці завдяки своїй портативності, відсутності необхідності у налаштуванні та мінімальних вимогах до ресурсів. Більшість мобільних додатків та вбудованих систем використовують цю базу даних через її компактність і швидкість роботи.

Програма розповсюджується під ліцензією Public Domain, що дозволяє її безкоштовне використання та інтеграцію в різноманітні проекти без жодних обмежень. SQLite інтегрована в багато популярних програмних платформ, таких як Android, iOS, Python та інших.

Доступ до бази даних здійснюється за допомогою даних для доступу, вказаних у конфігураційному файлі CMS Strapi [5].

В базі даних зберігаються такі дані як:

- "departments" таблиця відділень, присутні наступні стовбці:
	- title;
	- address;
	- work time;

phone number;

23 *Змн. Арк. № докум. Підпис Дата 2024.КРБ.123.602.08.00.00 ПЗ Арк.*

## <span id="page-24-0"></span>**2.3 Розробка алгоритму**

### <span id="page-24-1"></span>**2.3.1 Зовнішнє проектування програми**

Дизайн сайту включає графічне відображення його функціональних елементів та загальну візуальну стилістику.

Дизайн сайту можна створити за допомогою таких програм:

- Adobe Photoshop;
- Adobe Illustrator;
- GIMP;
- Figma;

Adobe Photoshop – це потужний інструмент для редагування графіки та створення візуальних елементів сайту. Відмінно підходить для роботи з растровими зображеннями, дозволяючи створювати складні дизайни з високою точністю (див. рис. 2.1).

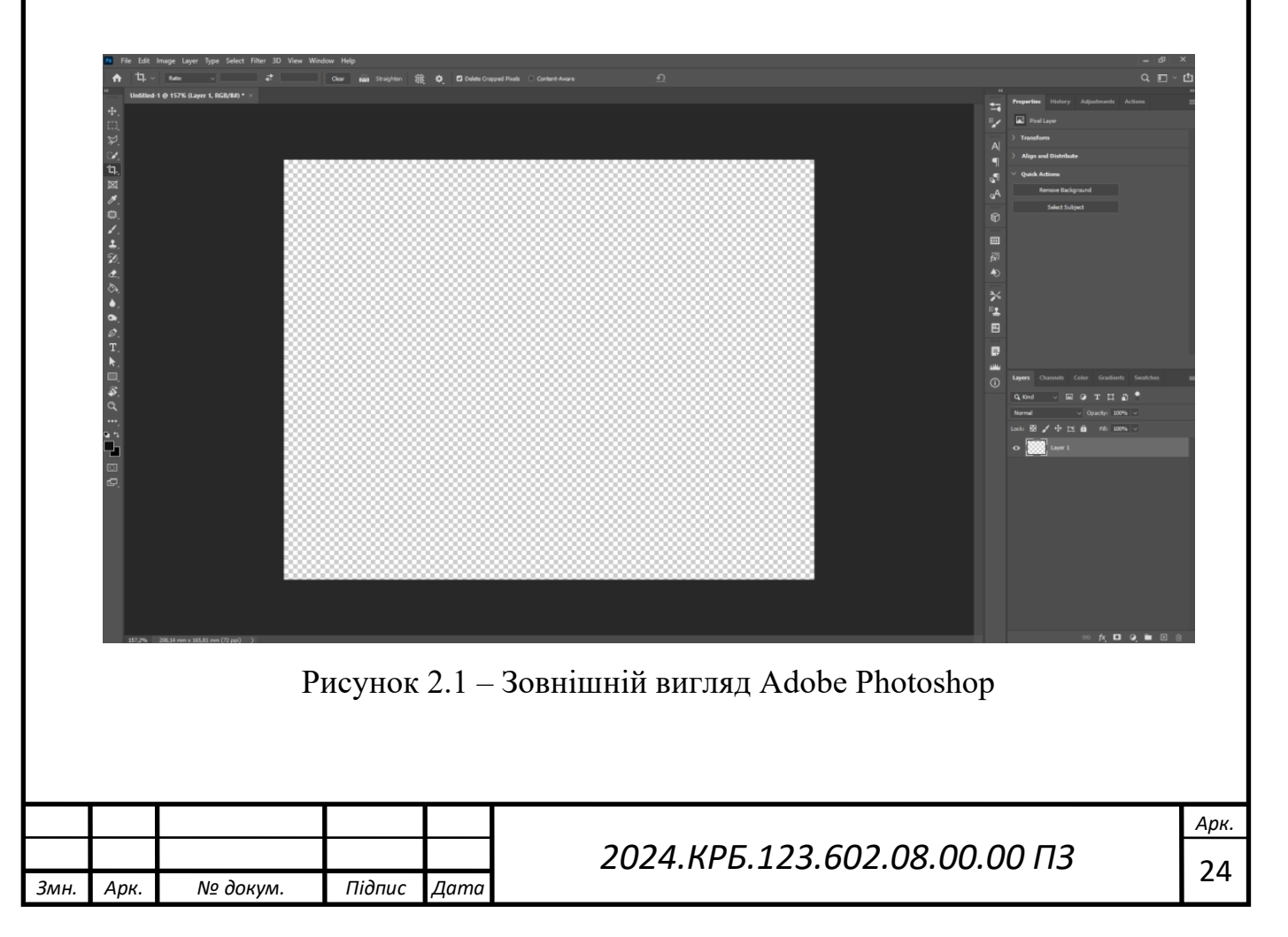

Adobe Illustrator – це ідеальний вибір для створення векторної графіки та ілюстрацій. Ця програма дозволяє створювати масштабовані зображення без втрати якості, що корисно для логотипів та іконок [8] (див. рис. 2.2).

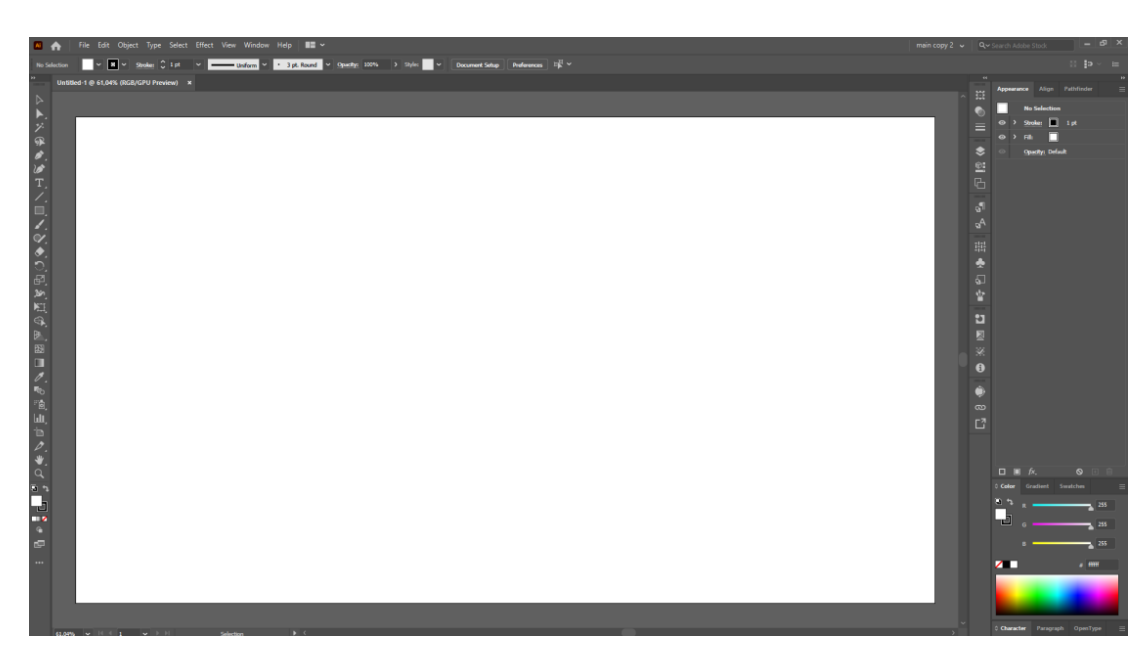

Рисунок 2.2 – Зовнішній вигляд Adobe Illustrator

Gimp2 – це безкоштовна альтернатива Photoshop з потужними функціями для редагування зображень. Відкритий код та широкий набір інструментів роблять його доступним і гнучким рішенням для дизайну [9] (див. рис. 2.3).

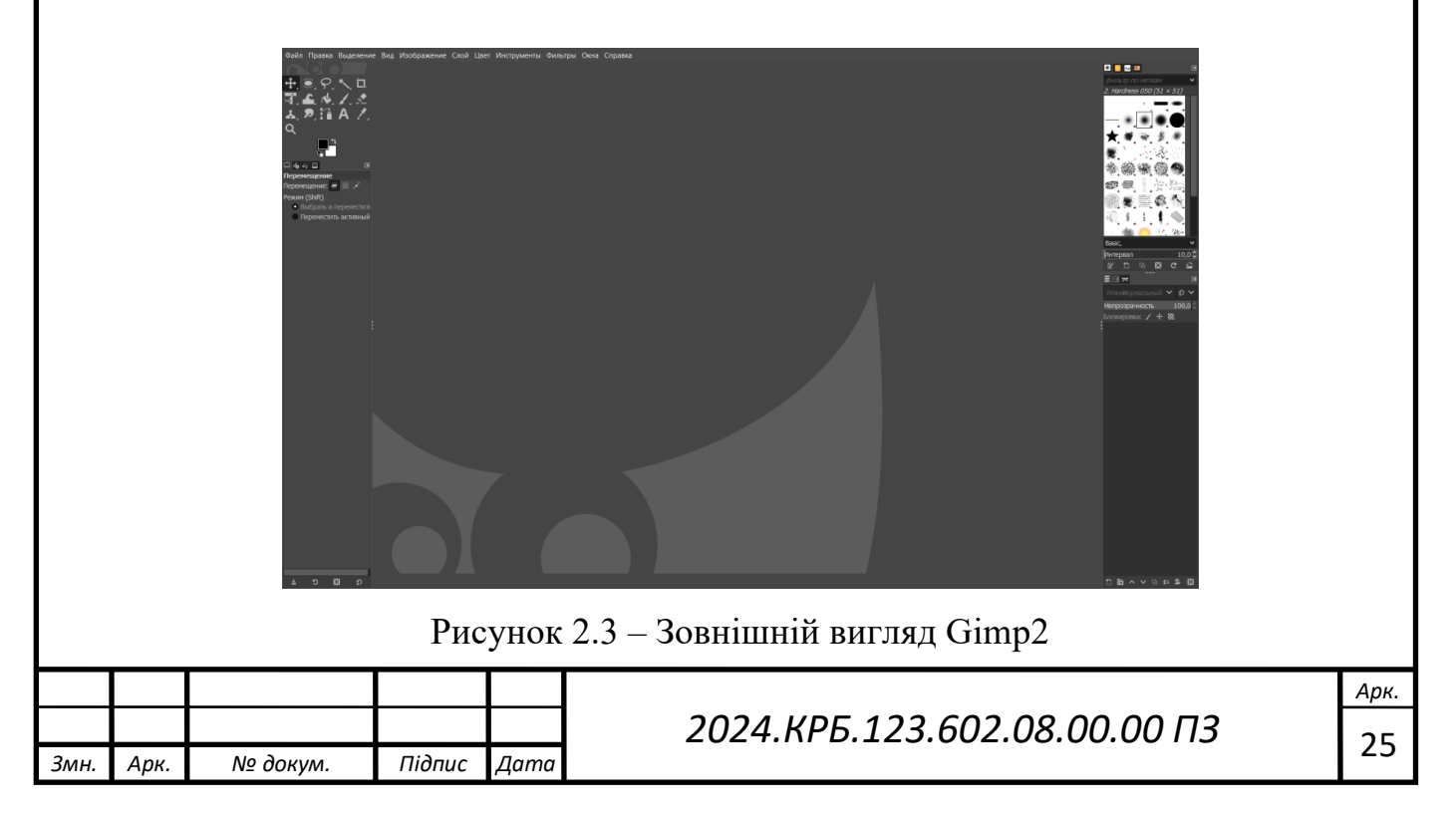

Figma – це веб-додаток для дизайну інтерфейсів, що підтримує спільну роботу в реальному часі. Ідеально підходить для створення макетів та прототипів, дозволяючи дизайнерам і розробникам легко співпрацювати (див. рис. 2.4).

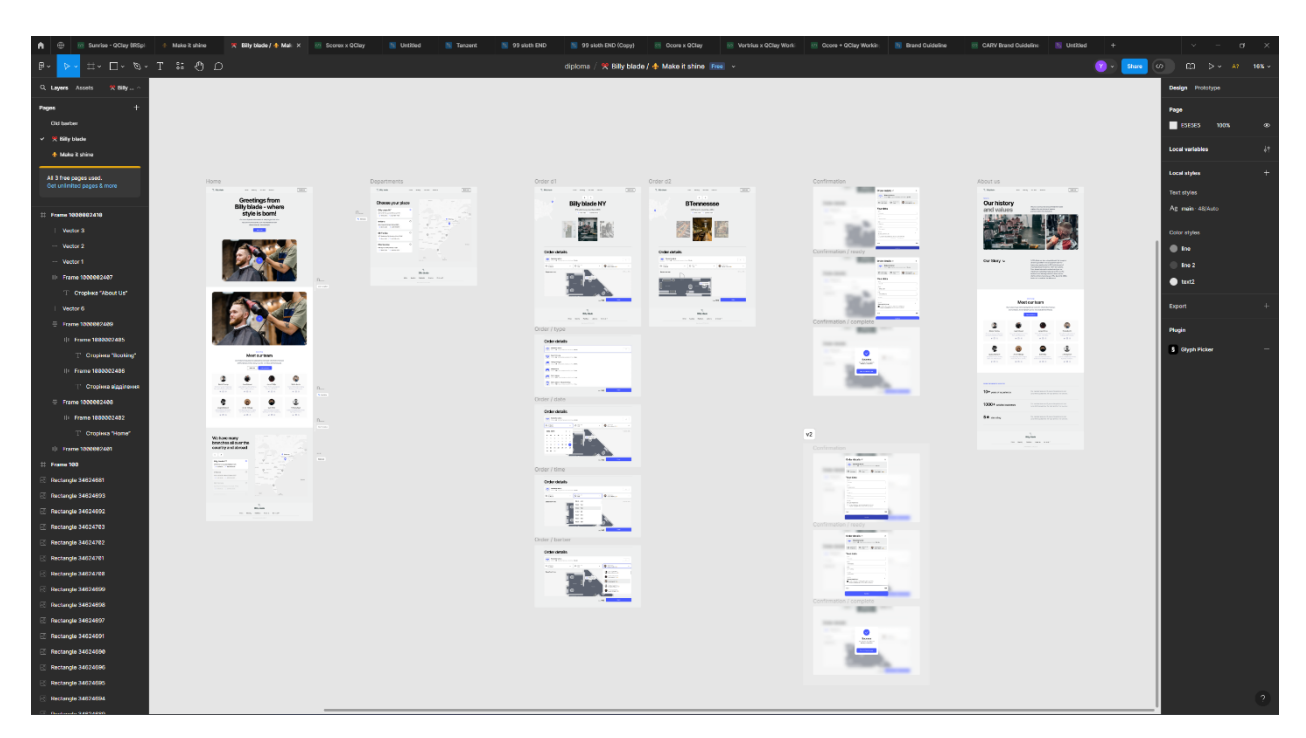

Рисунок 2.4 – Зовнішній вигляд Figma

Сайт можна розділити на три основні частини:

- Шапка (Header) – тут розміщені логотип та елементи навігації.

- Тіло (Body) – у цій частині знаходиться основний контент сайту, включаючи візуальне та функціональне наповнення сторінок.

- Підвал (Footer) – в цій зоні розташована додаткова інформація, авторські права та посилання на соціальні мережі компанії.

На рисунку 2.5 показана структурна схема сайту, яка відображає всю ієрархію сторінок.

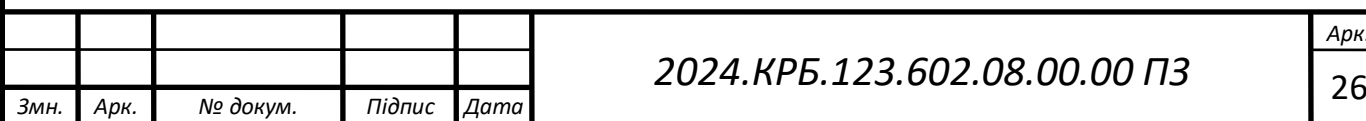

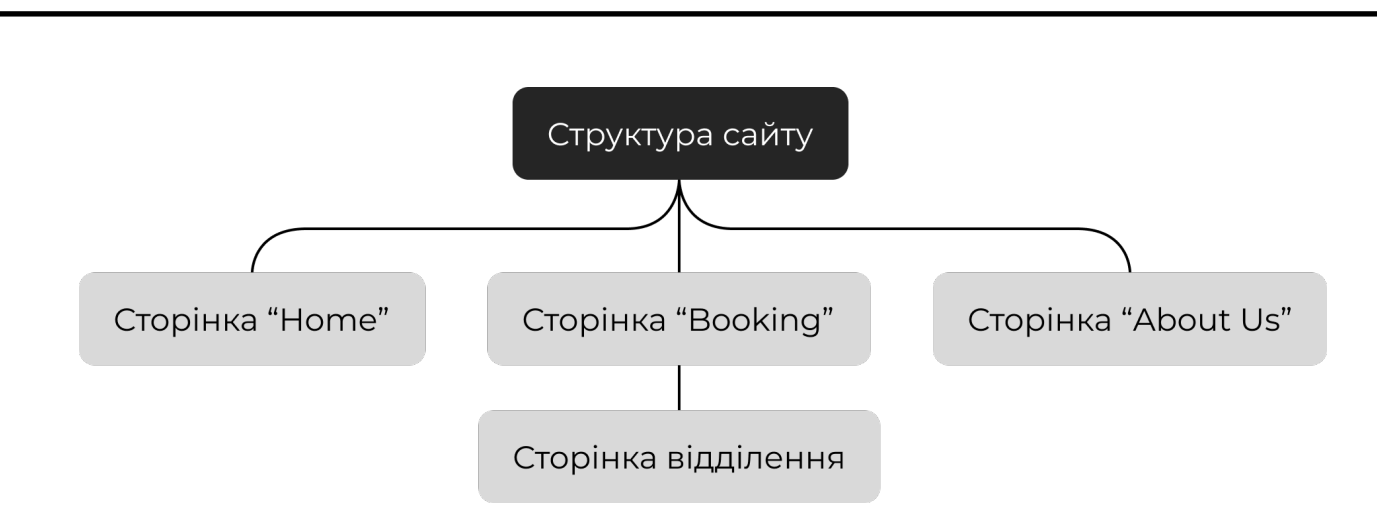

Рисунок 2.5 – Ієрархія сторінок сайту

Процес створення дизайну зазвичай розпочинається в графічному редакторі. Дизайнер розробляє один або кілька варіантів дизайну, ґрунтуючись на технічному завданні. Окремо створюється дизайн головної сторінки та додаткових сторінок, таких як статті, новини або каталог продукції. Дизайн сторінки представлений у вигляді графічного файлу, що складається з багатьох шарів і елементів.

При розробці дизайну необхідно враховувати обмеження HTML, щоб уникнути проблем з його реалізацією. Винятком може бути лише використання Flash-дизайну. Кількість ескізів та порядок їх представлення узгоджуються з проєктним менеджером, який також контролює терміни виконання робіт. У великих веб-студіях в процесі бере участь арт-директор, який відповідає за якість дизайну. Етап завершується затвердженням ескізів замовником.

На головній сторінці розміщуються текстові блоки, фотографії та блок з найкращими працівниками. Відповідно до розробленої ієрархії сторінок (див. рис. 2.5), була спроектована головна сторінка (див. рис. 2.6), яка містить усі основні елементи з посиланнями для переходу між ними.

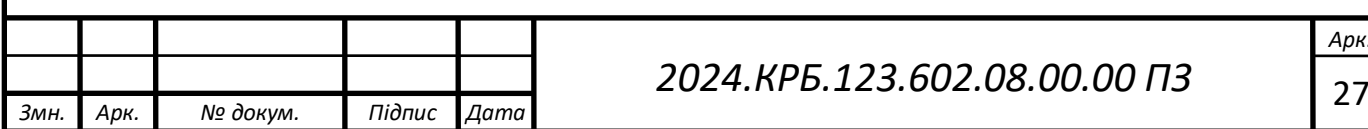

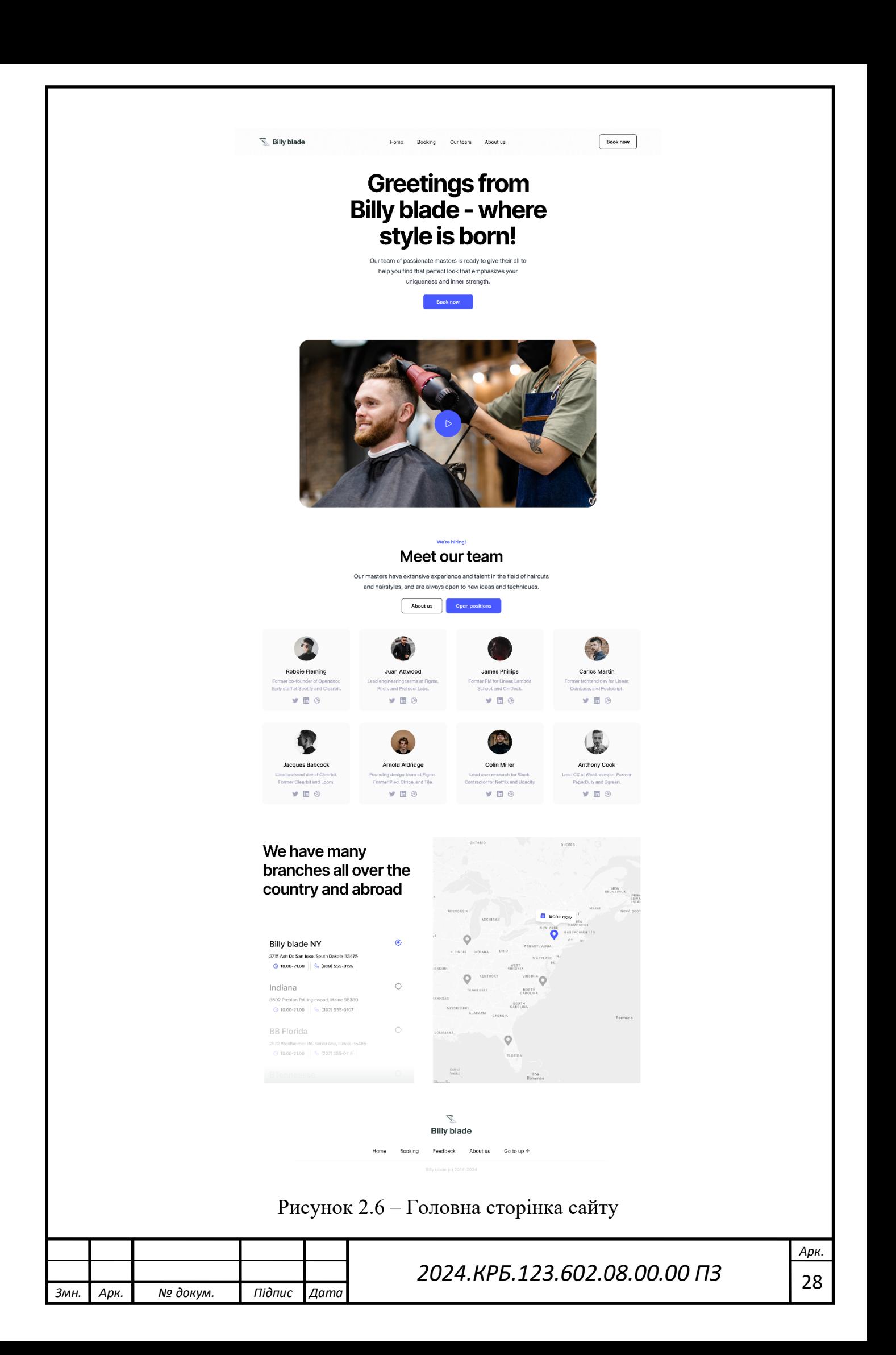

При натисканні на посилання "Booking" користувач переходить на сторінку з переліком відділень (див. рис. 2.7). На цій сторінці він може вибрати відділення, яке його цікавить.

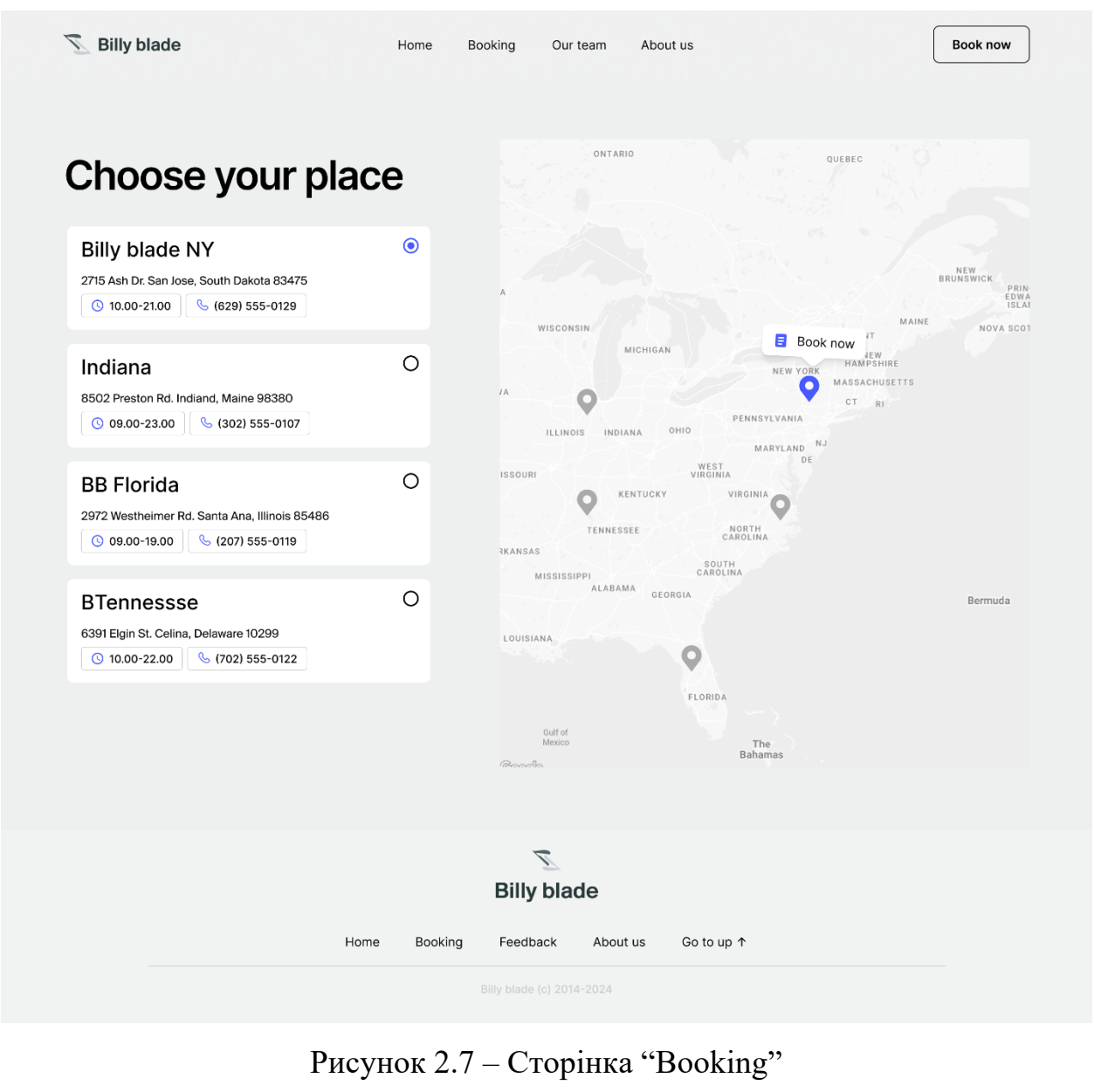

При виборі відділення відкривається нова сторінка на котрій ми можемо побачити (див. рис. 2.8):

- Назву відділення;

- Графік роботи;

- Контактну інформацію;

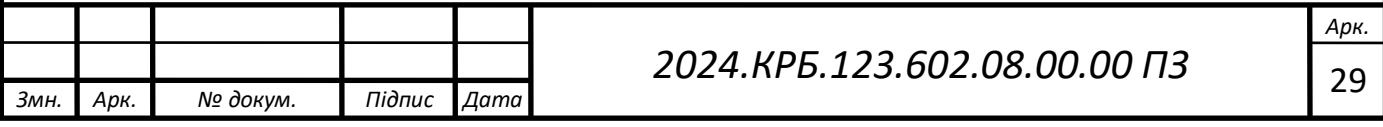

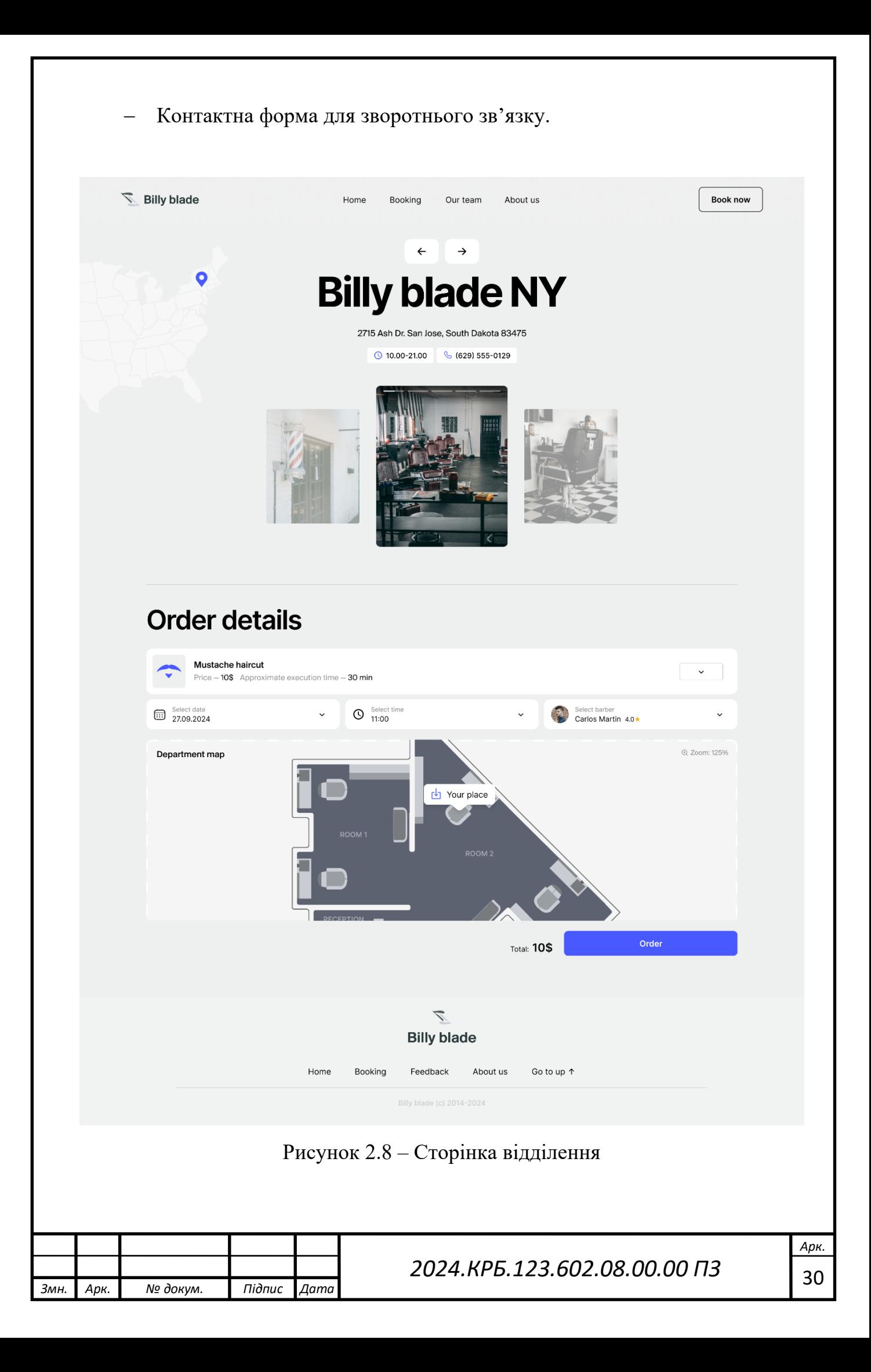

При переході на пункт меню "About Us", можна побачити додаткову інформацію про компанію (див. рис. 2.9).

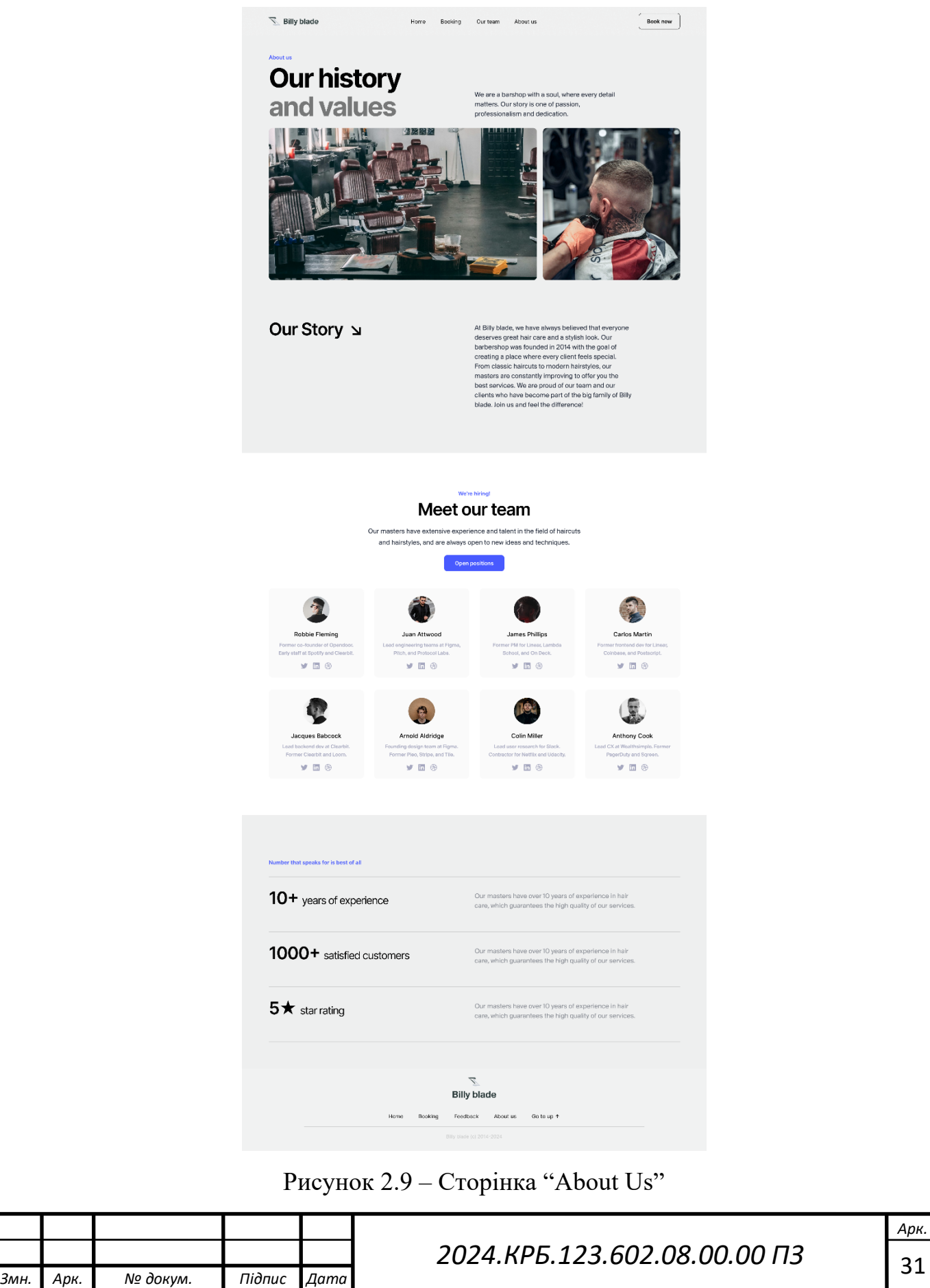

## <span id="page-32-0"></span>**2.3.2 Проектування логіки програми**

Проєкт сайту "Billy Blade" створено для надання клієнтам детальної інформації про відділення барбершопу, включаючи адреси, години роботи та контактні дані, а також для забезпечення можливості онлайн-запису на послуги.

Для реалізації цього проєкту були використані такі інструменти:

- Figma для створення дизайну, оскільки вона спеціалізується на вебдизайні;

- VS Code для написання коду, завдяки багатому набору функцій, які спрощують написання коду;

- SQLite для бази даних, оскільки це легкий і зручний варіант для зберігання даних.

Розробка проєкту почалася з аналізу конкурентів і огляду існуючих рішень на ринку. Далі було створено дизайн-макети всіх сторінок сайту. Після завершення візуального проектування розпочалася розробка коду. Завершивши написання коду, ми провели тестування сайту на різних пристроях та в різних браузерах. Всі виявлені недоліки були оперативно виправлені.

Сайт "Billy Blade" забезпечує зручний доступ до інформації про відділення барбершопу, а також надає можливість легко зв'язатися з адміністрацією для запису на послуги.

# <span id="page-32-1"></span>**2.4 Визначення інформаційних зв'язків**

Проєкт барбершопу "Billy Blade" складається з двох основних частин: фронтенду та бекенду, які взаємодіють між собою для забезпечення роботи системи. Бекенд відповідає за роботу з базою даних, де зберігається та обробляється вся необхідна інформація. Фронтенд відображає цю інформацію для користувачів у зручному вигляді.

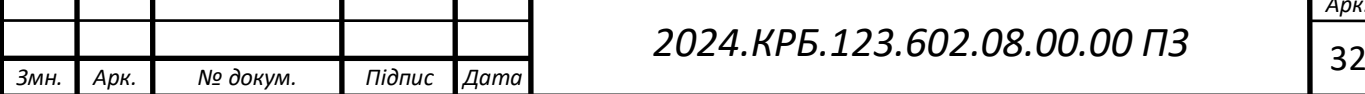

На бекенді у нас є таблиця "departments", яка містить дані про відділення барбершопу. Кожен запис у цій таблиці включає такі поля:

- title (назва відділення);
- address (адреса відділення);
- $-$  work time (час роботи відділення);
- $phone$  number (номер телефону відділення).

Для відображення цих даних на фронтенді використовуються картки, які показують інформацію про кожне відділення. Картка включає:

- назву відділення;
- адресу;
- час роботи;
- номер телефону.

Це дозволяє користувачам легко знаходити та переглядати інформацію про всі відділення барбершопу "Billy Blade" через інтуїтивно зрозумілий інтерфейс, який отримує дані з бекенду.

# <span id="page-33-0"></span>**2.5 Написання текстів програм**

Після затвердження дизайну, графічний макет передається HTMLверстальнику. Він перетворює макет на окремі графічні елементи та створює HTML-структуру сторінки. Цей процес включає розділення макету на окремі зображення та їх інтеграцію в HTML-код. Отриманий код можна переглядати у браузері, що дозволяє створювати шаблонні сторінки.

Готові HTML-файли передаються програмісту, який починає програмування сайту. Програміст може створювати сайт "з нуля" або інтегрувати систему управління контентом (CMS), яка забезпечує базовий функціонал і структуру сайту.

Під час програмування сайту встановлюються контрольні точки для моніторингу термінів виконання завдань. Для розробки використовувалася програма Visual Studio Code (VS Code). Цей вибір обумовлений зручністю

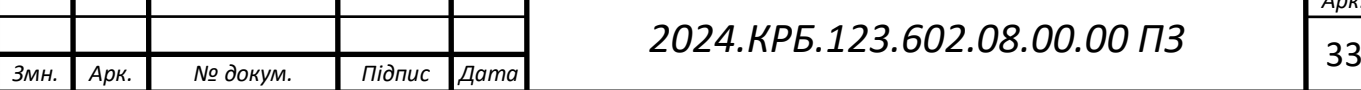

написання коду і наявністю багатьох корисних інструментів, що значно полегшують і прискорюють роботу.

Visual Studio Code — це безкоштовне крос-платформове інтегроване середовище розробки від Microsoft. Воно підтримує роботу з HTML, CSS, JavaScript, PHP та іншими мовами програмування. VS Code вирізняється легкістю та швидкістю роботи, має потужний редактор з підсвіткою синтаксису, автодоповненням, рефакторингом та іншими функціями.

Крім того, VS Code підтримує широкий спектр розширень і плагінів, які дозволяють розширити його функціональність. Він також має вбудовану інтеграцію з системами контролю версій, такими як Git, що полегшує спільну роботу над проектами.

Завдяки своїй простоті, гнучкості та широким можливостям, Visual Studio Code є популярним вибором серед веб-розробників. Початкова сторінка VS Code пропонує чистий і простий інтерфейс для швидкого початку роботи з розробкою веб-додатків (див. рис. 2.10).

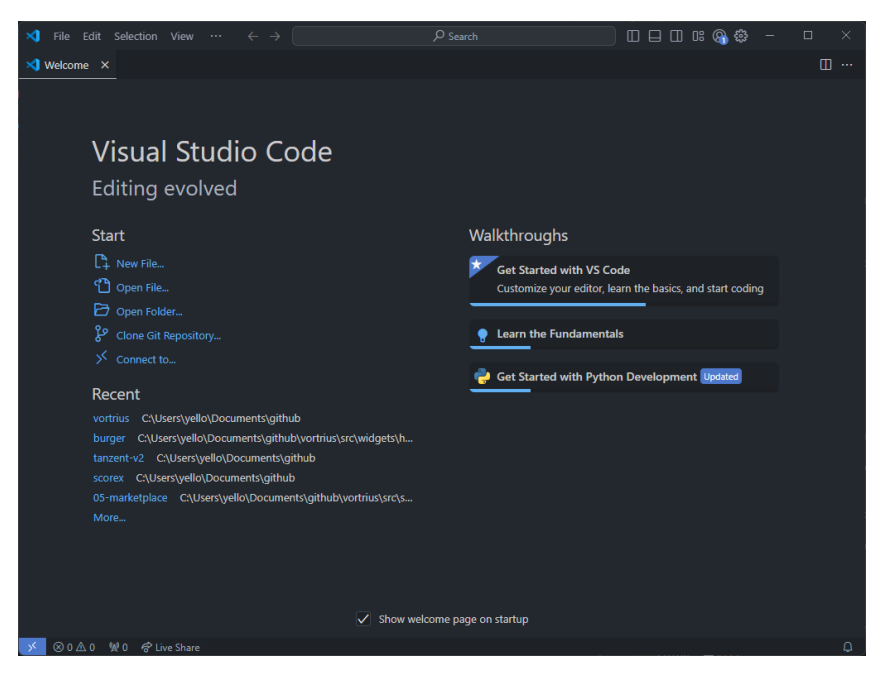

Рисунок 2.10 – Інтерфейс Visual Studio Code

<span id="page-34-0"></span>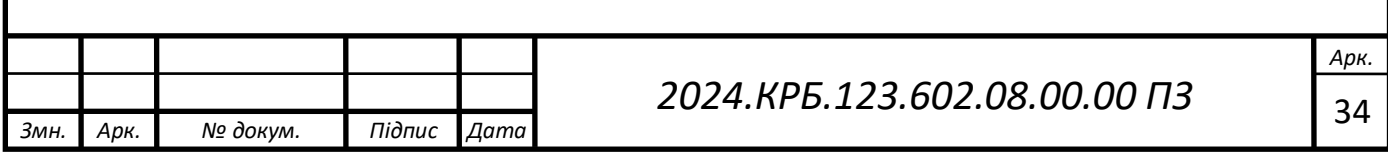

#### **2.6 Тестування та налагодження програм**

Тестування — це процес перевірки відповідності між фактичною поведінкою програми та її запланованою функціональністю.

Існують такі види тестування:

- Функціональне тестування – це перевірка відповідності функціонування продукту його початковим специфікаціям. Зазвичай ці перевірки проводяться вручну, часто із залученням кінцевих користувачів (бета-тестерів).

- Нефункціональне тестування – це перевірка відповідності властивостей сайту його нефункціональним вимогам. Цей вид тестування охоплює перевірку таких аспектів, як надійність, продуктивність, зручність і безпека сайту.

Структурне тестування – це перевірка внутрішньої структури елементів системи сайту, що складається з трьох методів:

- Тестування шляхів – це перевірка коректності визначених шляхів функціонування сайту та виявлення логічних помилок.

- Тестування циклічності – це перевірка кожного шляху в повному циклі для всіх комбінацій циклів із нециклічними шляхами сайту.

- Перевірка обробки інформації – це перевірка коректності потоку інформації від входу до виходу сайту, з урахуванням впливу на кінцеві результати.

- Тестування змін – це перевірка змін у сайті після виявлення та усунення багів, змін у технічному середовищі або вимогах користувача. Цей вид тестування включає кілька підвидів:

Smoke-тестування – це перевірка, що після збирання коду сайт виконує свої функції належним чином.

- Регресійне тестування – це перевірка змін в сайті або середовищі, таких як усунення багів, злиття коду, переміщення до іншої бази даних чи сервера.

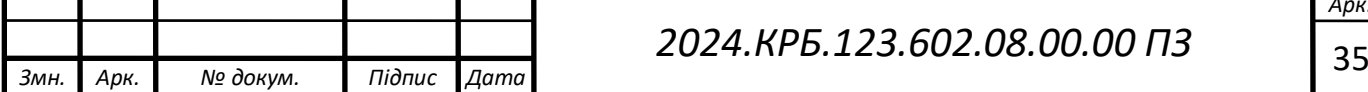

- Повторне тестування – це виконання тестових сценаріїв, за допомогою яких були виявлені баги під час попереднього тестування, щоб переконатися, що сайт тепер працює правильно.

- Тестування збирання – це перевірка відповідності версії сайту критеріям якості для початку тестування.

- Санітарне тестування – це перевірка, що конкретна функція працює відповідно до специфікації.

Тестування проводилося в таких браузерах:

- Google Chrome

Microsoft Edge

Firefox

Адаптивність перевірялася на таких роздільних здатностях:

- 1920 x 1080 (одне з найпоширеніших розширень для ПК)

- 1280 x 720 (для моніторів з малою роздільною здатністю або ноутбуків)

- 810 x 1080 (великих планшетів у вертикальній орієнтації)

- 768 x 1024 (малих планшетів у вертикальній орієнтації)

- 414 x 896 (середньостатистичних телефонів)

- 320 x 568 (малих телефонів)

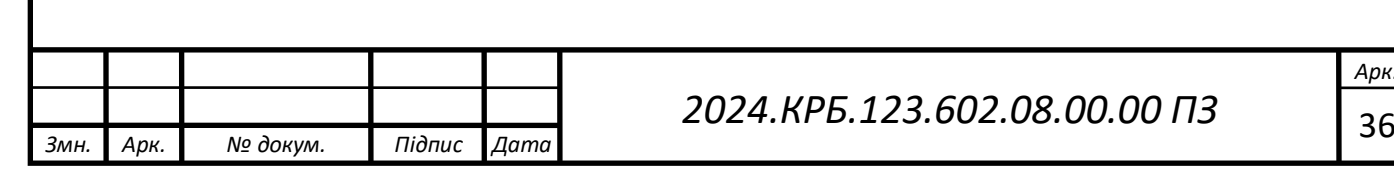

# **3 СПЕЦІАЛЬНИЙ РОЗДІЛ**

# <span id="page-37-1"></span><span id="page-37-0"></span>**3.1 Інструкція з інсталяції та налаштування веб серверів та супутнього програмного забезпечення**

Використання локального сервера дозволяє розробникам ефективно працювати з динамічними веб-сторінками. Це забезпечує можливість запуску коду на локальному комп'ютері та перегляд результатів у реальному часі без підключення до Інтернету. Локальний сервер сприяє швидкому тестуванню та налагодженню веб-додатків, що підвищує зручність та продуктивність у розробці.

Open Server — це портативне програмне середовище, створене спеціально для веб-розробників з урахуванням їхніх потреб. Цей комплект включає набір відібраного серверного програмного забезпечення та зручну утиліту для керування, що спрощує процес розробки та тестування вебдодатків. Утиліта забезпечує потужні можливості для адміністрування та налаштування всіх доступних компонентів [12].

Після встановлення Open Server можна налаштувати середовище відповідно до своїх вимог. Програма підтримує різні версії PHP, MySQL, Apache та інших компонентів, дозволяючи тестувати веб-додатки в умовах, максимально наближених до реального серверного оточення. Open Server також пропонує зручний інтерфейс для керування проєктами, що робить процес розробки більш ефективним і організованим. Крім того, цей інструмент підтримує резервне копіювання та відновлення даних, додаючи додатковий рівень безпеки для ваших проєктів.

Щоб встановити Open Server, перейдіть на офіційний веб-сайт Open Server та завантажте інсталяційний файл програми. Після запуску цього файлу з'явиться вікно інсталяції, яке дозволить встановити програму на ваш комп'ютер (див. рис. 3.1).

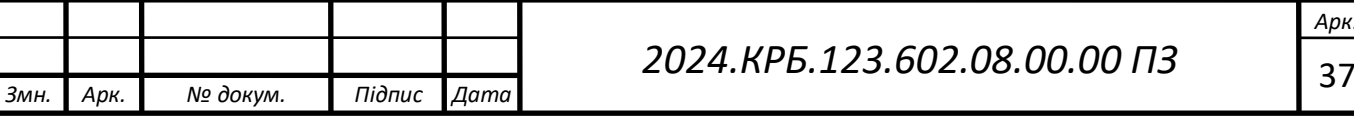

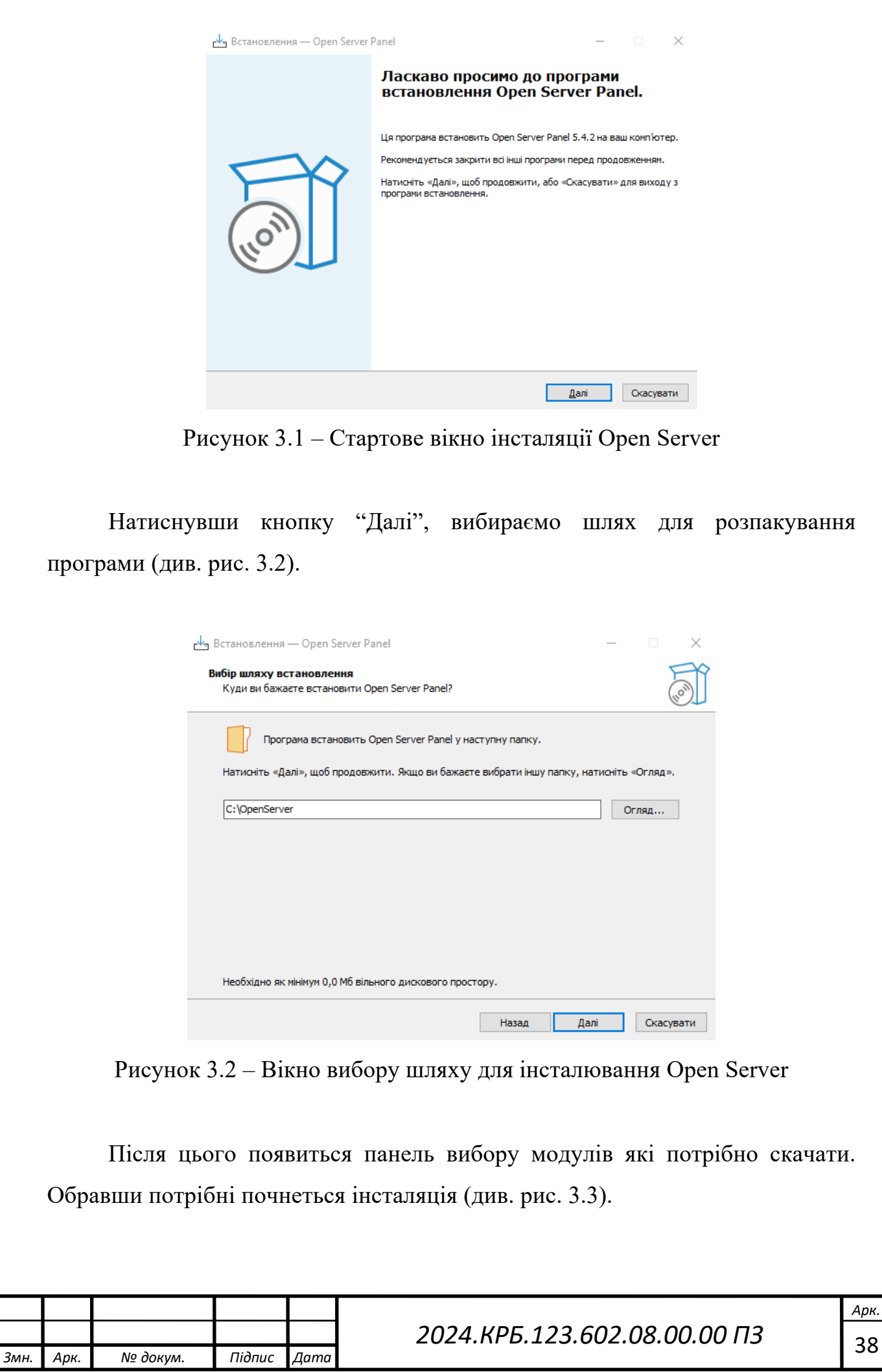

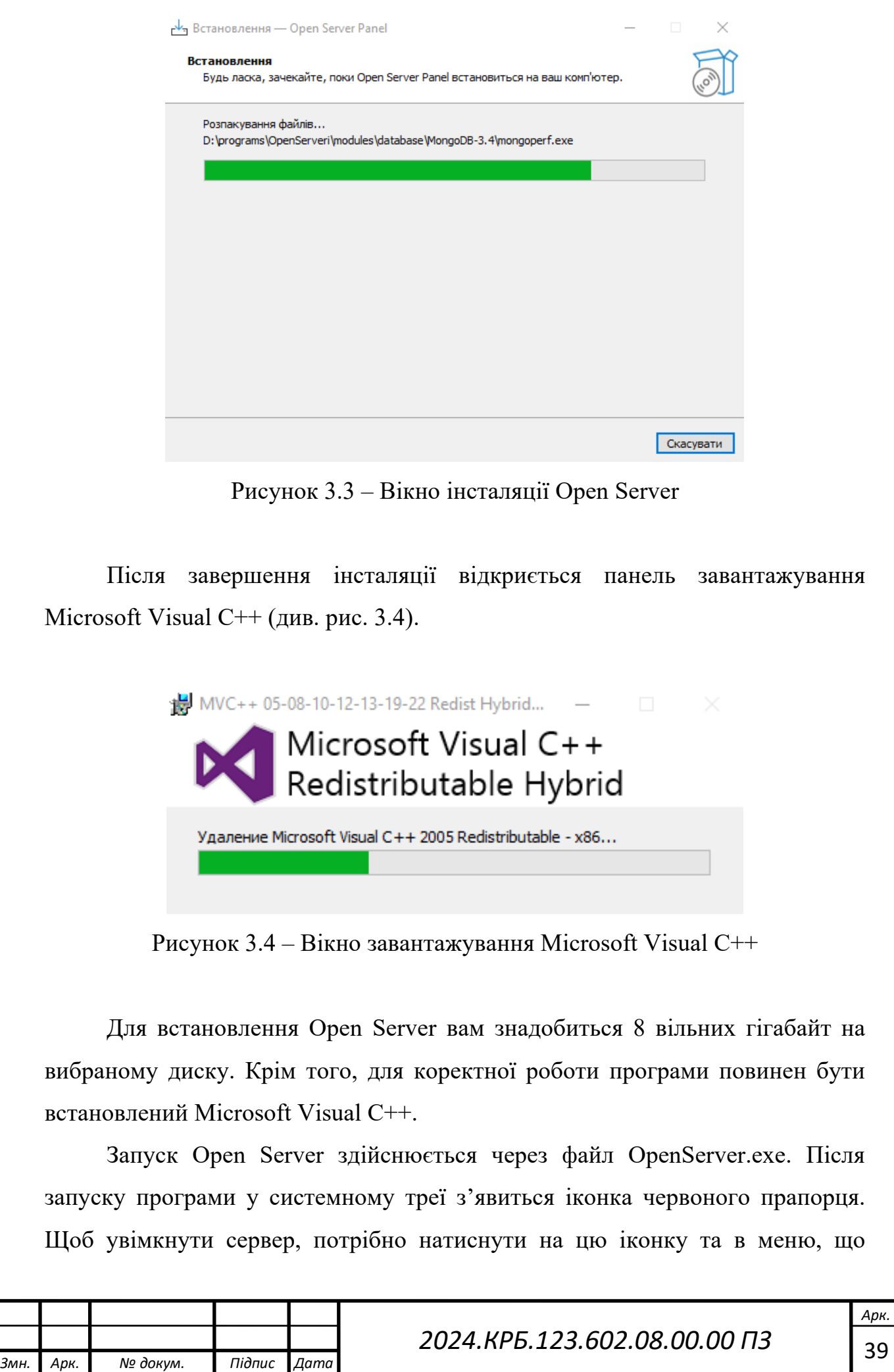

з'явиться (див. рис. 3.5), вибрати пункт "Запустити". Після успішного запуску сервера іконка в треї змінить колір на зелений. Для налаштування сервера під свої потреби натисніть на пункт меню "Налаштування" (див. рис. 3.6).

Моя конфігурація модулів в Open Server:

- HTTP: Apache 2.4 PHP 7.2–7.4;
- PHP: PHP 7.2;
- MySQL / MariaDB: MySQL 8.0 Win10.

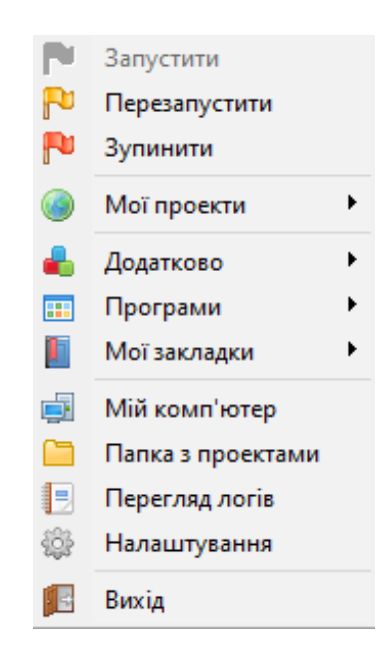

Рисунок 3.5 – Інтерфейс Open Server

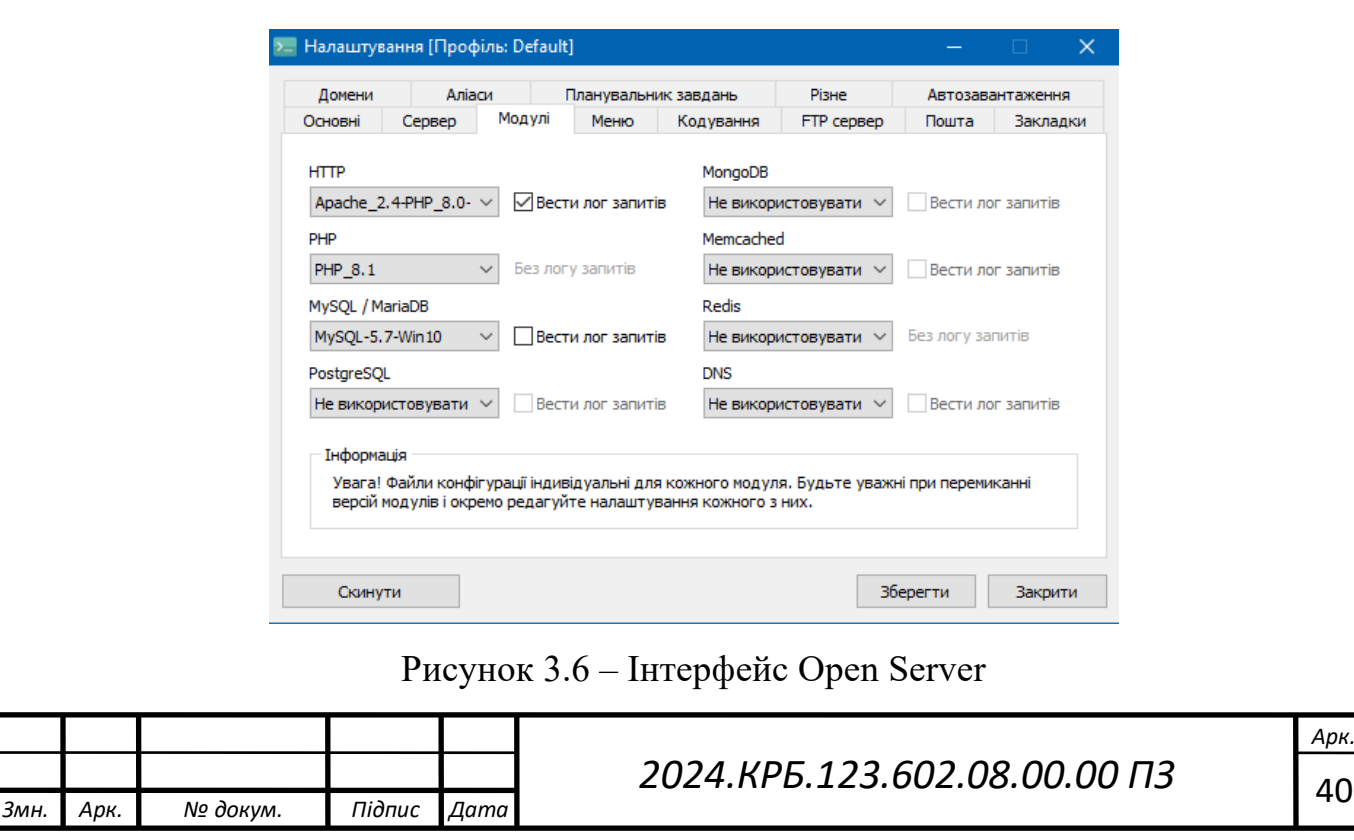

В якості бази даних було використано phpMyAdmin, який встановлюється разом з програмою Open Server. Відкрити phpMyAdmin можна через пункт меню "Додатково" (див. рис. 3.7).

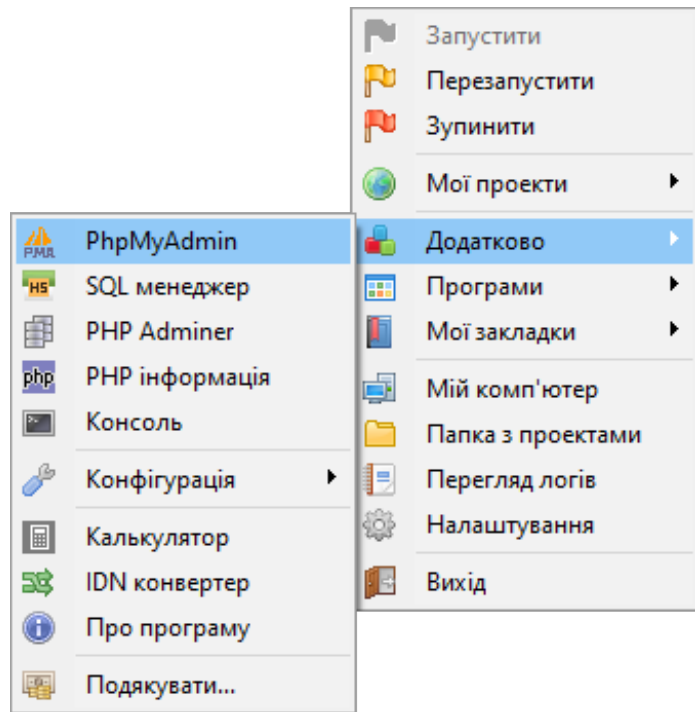

Рисунок 3.7 – Відкриття phpMyAdmin за допомогою програми Open Server

# <span id="page-41-0"></span>**3.2 Інструкція по встановленню супутнього програмного забезпечення**

Встановлення редактора коду Visual Studio Code. Відкрийте веб-браузер і перейдіть на офіційний веб-сайт Visual Studio Code за адресою https://code.visualstudio.com/, після чого відкривши файл інсталяції можна почати встановлення програми, для цього спочатку потрібно погодитись з ліцензійною угодою (див. рис. 3.8).

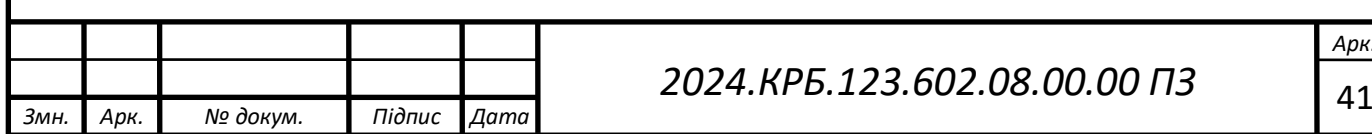

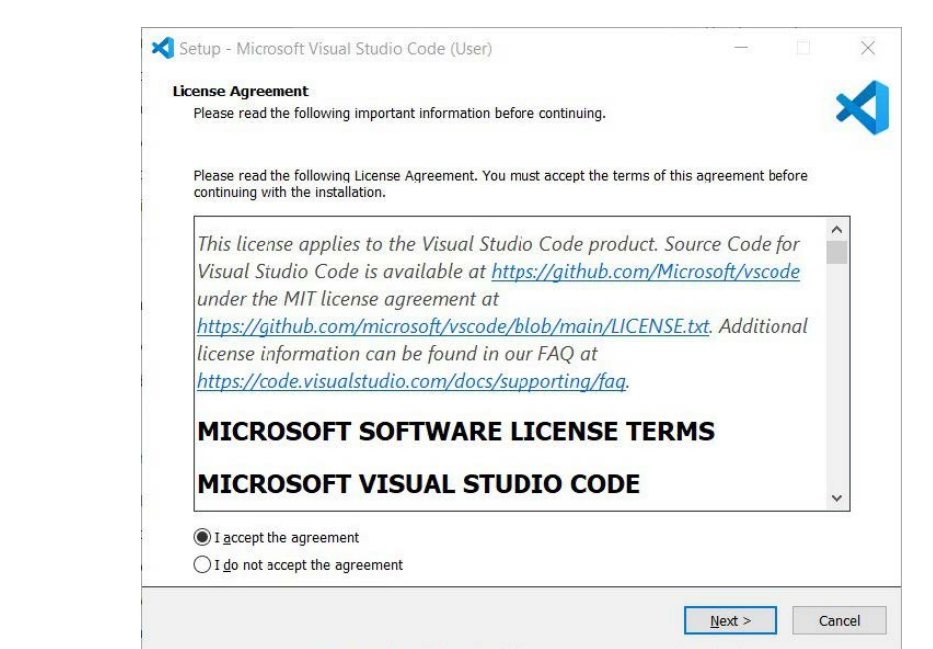

Рисунок 3.8 – Вікно вибору шляху для інсталювання Visual Studio Code

Після цього вибрати додаткові опції які допомагають в інтеграції програми в систему (див. рис. 3.9).

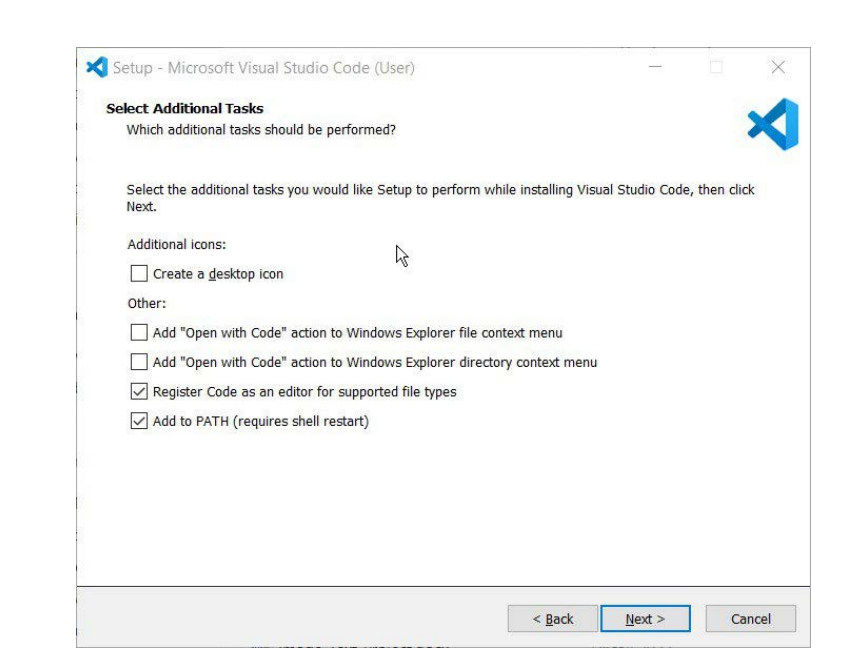

Рисунок 3.9 – Вікно вибору додаткових опцій Visual Studio Code

Натиснувши кнопку "Next" розпочнеться інсталяція програми.Коли інсталяції завершиться можна закрити вікно та приступити до роботи в Visual Studio Code.

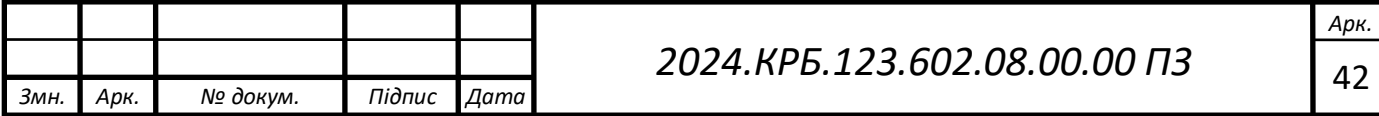

## <span id="page-43-0"></span>**3.3 Інструкція з використання тестових наборів**

Фреймворк Next.js підтримує тестування за допомогою різних інструментів, хоча не має вбудованого пакета для цієї мети. Ви можете використовувати популярні бібліотеки, такі як Jest або Testing Library, для організації тестування у вашому проекті.

Тести зазвичай розміщують у окремому каталозі, який називають "tests" або "test". У цьому каталозі створюють файли для модульних та інтеграційних тестів, що перевіряють різні аспекти вашого додатку на Next.js.

Модульні тести зосереджуються на перевірці невеликих, ізольованих частин коду, таких як окремі функції або компоненти. Вони не залежать від запуску всього додатку і не використовують функціонал Next.js, такий як маршрутизація або серверна логіка.

Інтеграційні тести перевіряють взаємодію кількох частин вашого додатку, включаючи маршрутизацію, серверний код та інші функціональні можливості Next.js. Вони можуть виконувати HTTP-запити до вашого додатку та перевіряти відповіді.

Для тестових файлів зазвичай використовують розширення .test.js або .spec.js, наприклад, example.test.js. Після написання тестів їх можна виконувати за допомогою команд, таких як npm test або yarn test.

#### <span id="page-43-1"></span>**3.4 Інструкція з експлуатації програмного комплексу**

Власнику сайту надаються всі вихідні файли проєкту, при першій ініціалізації CMS Strapi адміністратор вводить дані для входу, які будь використовуватись в подальшому, також їх можна буде змінити, а також добавити інших користувачів з розмежованими правами під різні потреби.

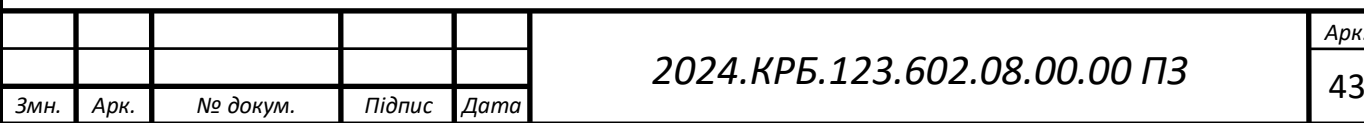

# **4 ЕКОНОМІЧНИЙ РОЗДІЛ**

<span id="page-44-0"></span>Метою економічної частини кваліфікаційної роботи є здійснення економічних розрахунків, спрямованих на визначення економічної ефективності розробки веб–сайту портфоліо власних графічних робіт.

Веб–сайт і прийняття рішення про її подальший розвиток і впровадження або ж недоцільність проведення відповідної розробки.

Для розрахунку вартості НДР необхідно виконати наступні етапи:

- описати технологічний процес розробки із зазначенням трудомісткості кожної операції;

- визначити суму витрат на оплату праці основного і допоміжного персоналу, включаючи відрахування на соціальні заходи;

- визначити суму матеріальних затрат;
- обчислити витрати на електроенергію для науково–виробничих цілей;
- розрахувати транспортні витрати;
- нарахувати суму амортизаційних відрахувань;
- визначити суму накладних витрат;
- скласти кошторис та визначити собівартість НДР;
- розрахувати ціну НДР;
- визначити економічну ефективність та термін окупності продукту.

<span id="page-44-1"></span>**4.1 Визначення економічної ефективності і терміну окупності капітальних вкладень**

Для визначення загальної тривалості проведення НДР доцільно дані витрат часу по окремих операціях технологічного процесу звести у таблиці 4.1.

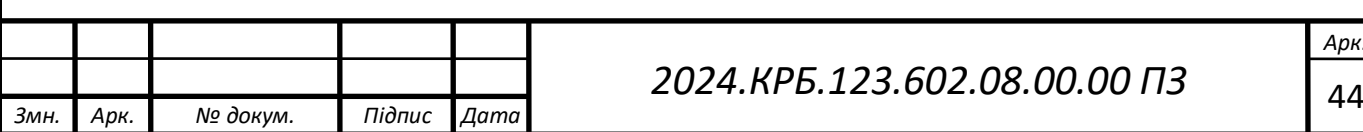

Таблиця 4.1 – Середній час виконання НДР та стадії (операції) технологічного процесу

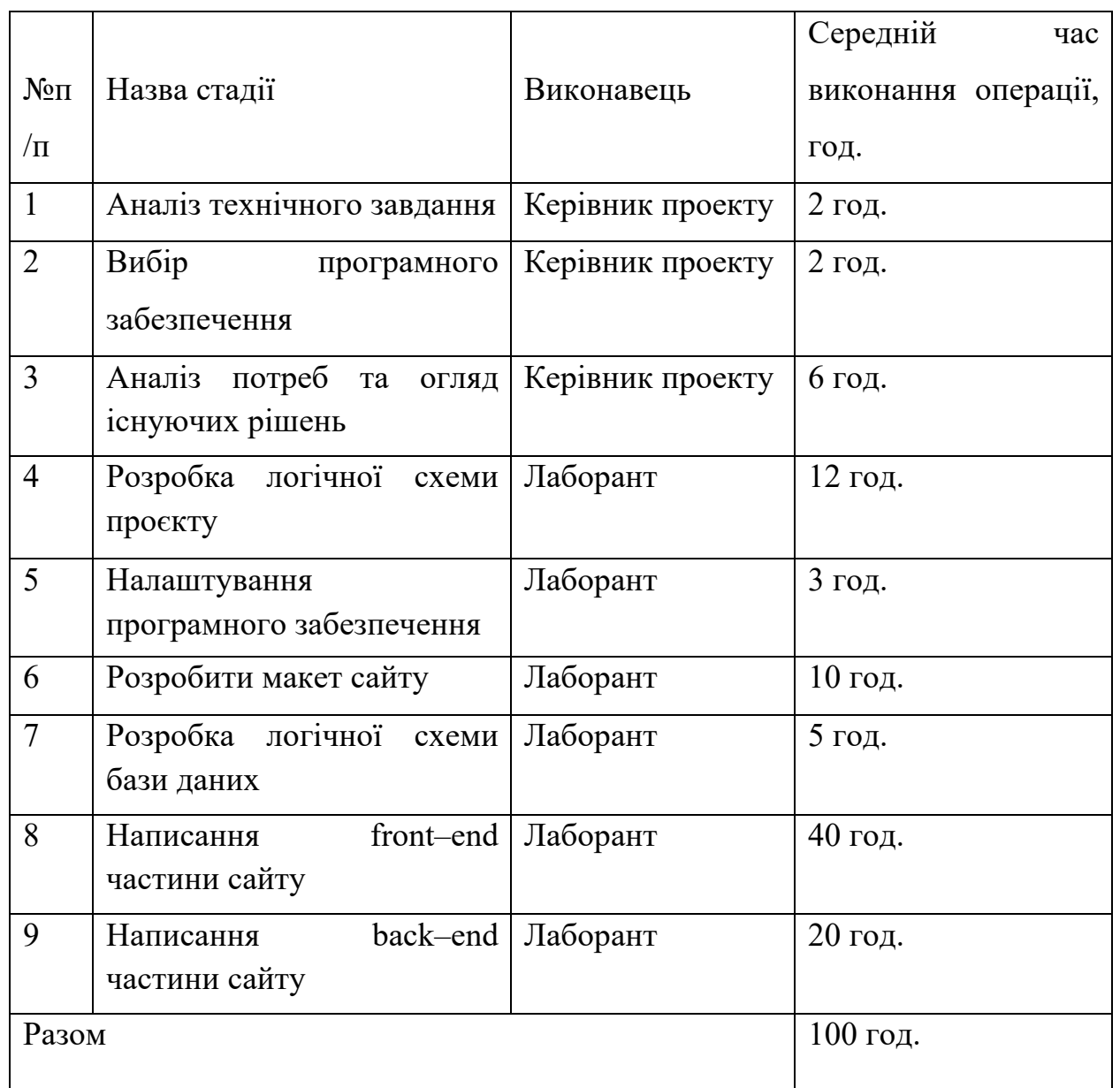

<span id="page-45-0"></span>**4.2 Визначення витрат на оплату праці та відрахування на соціальні заходи**

Відповідно до Закону України «Про оплату праці» заробітна плата – це «винагорода, обчислена у грошовому виразі, яку власник виплачує працівникові за виконану ним роботу».

Розмір заробітної плати залежить від складності та умов виконуваної роботи, професійно–ділових якостей працівника, результатів його праці та

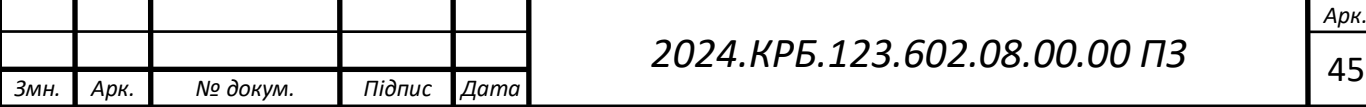

господарської діяльності підприємства. Заробітна плата складається з основної та додаткової оплати праці.

Основна заробітна плата нараховується на виконану роботу за тарифними ставками, відрядними розцінками чи посадовими окладами і не залежить від результатів господарської діяльності підприємства.

Додаткова заробітна плата – це складова заробітної плати працівників, до якої включають витрати на оплату праці, не пов'язані з виплатами за фактично відпрацьований час. Нараховують додаткову заробітну плату залежно від досягнутих і запланованих показників, умов виробництва, кваліфікації виконавців. Джерелом додаткової оплати праці є фонд матеріального стимулювання, який створюється за рахунок прибутку.

Основна заробітна плата розраховується за формулою:

$$
3_{ocu} = T_c \cdot K_z,\tag{4.1}
$$

де *Тс* – тарифна ставка, грн.;

*Кг* – кількість відпрацьованих годин.

Рекомендовані тарифні ставки: керівник проекту – 80 грн./год., лаборант – 60 грн./год.

$$
3_{och} = 80*10+60*90=6200 \text{ rph.}
$$

Додаткова заробітна плата становить 10–15 % від суми основної заробітної плати.

$$
3_{\text{ood}} = 3_{\text{och.}} \cdot K_{\text{donn.}},\tag{4.2}
$$

де *Кдопл*. – коефіцієнт додаткових виплат працівникам.

$$
3_{\partial 0\partial} = 6200*0, 15=930 \text{ rpm}.
$$

Звідси загальні витрати на оплату праці (Во.п.) визначаються за формулою:

$$
B_{o.n} = 3_{ocn} + 3_{ooo},
$$
  
\n
$$
B_{o.n} = 6200 + 930 = 7130 \text{ rph.}
$$
\n(4.3)

Крім того, слід визначити відрахування на заробітну плату: єдиний соціальний внесок – 22 %.

Отже, сума відрахувань на соціальні заходи буде становити:

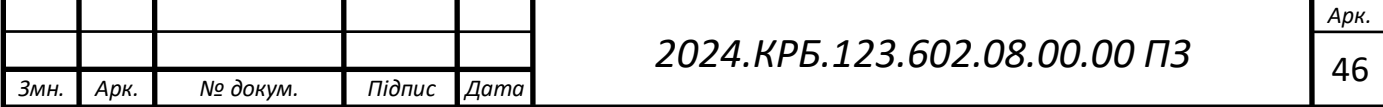

$$
B_{3.n} = \Phi O \Pi \cdot 0.22, \tag{4.4}
$$

де ФОП – фонд оплати праці, грн.

*Вс.з.*= 7130\*0,22=1568,6 грн.

Проведені розрахунки витрат на оплату праці зведемо у таблицю 4.2.

|                             | Категорія<br>прац.  | Основна заробітна<br>плата, грн |                                                 |                                         | Додаткова<br>зароб. | Нарахув.<br>на ФОП, | Всього<br>витрат               |
|-----------------------------|---------------------|---------------------------------|-------------------------------------------------|-----------------------------------------|---------------------|---------------------|--------------------------------|
| N <sub>o</sub><br>$\Pi/\Pi$ |                     | Тариф.<br>ставка,<br>грн.       | $K$ – $c_{\text{Tb}}$<br>$Bi$ Д-<br>пр.<br>год. | Факт.<br>нарах.<br>$3/\Pi J$ .,<br>грн. | плата, грн.         | грн.                | Ha<br>оплату<br>праці,<br>грн. |
| $\mathbf{1}$                | Керівник<br>проекту | 80                              | 10                                              | 800                                     | 120                 |                     |                                |
| $\overline{2}$              | Лаборант            | 60                              | 90                                              | 5400                                    | 810                 |                     |                                |
| Разом                       |                     |                                 |                                                 | 6200                                    | 930                 | 1568,6              | 8698,6                         |

Таблиця 4.2 – Зведені розрахунки витрат на оплату праці

Отже, загальні витрати на оплату праці становлять 8698,6 грн.

### <span id="page-47-0"></span>**4.3 Розрахунок матеріальних витрат**

Матеріальні витрати визначаються як добуток кількості витрачених матеріалів та їх ціни:

$$
M_{Bi} = q_i \cdot p_i, \tag{4.5}
$$

де *qi* – кількість витраченого матеріалу і–го виду;

*рі* – ціна матеріалу і–го виду.

Звідси, загальні матеріальні витрати можна визначити:

$$
3_{\text{M}.6} = \sum M_{\text{Bi}},\tag{4.6}
$$

*Зм.в.*= 220 грн.

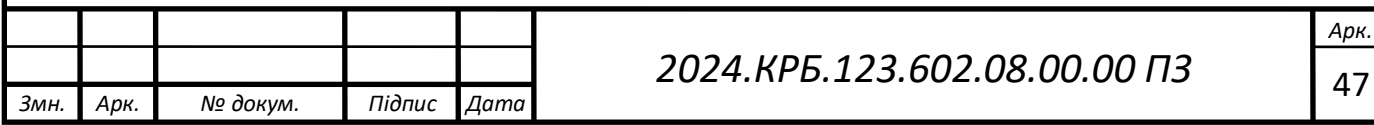

Проведені розрахунки занесемо у таблиці 4.3.

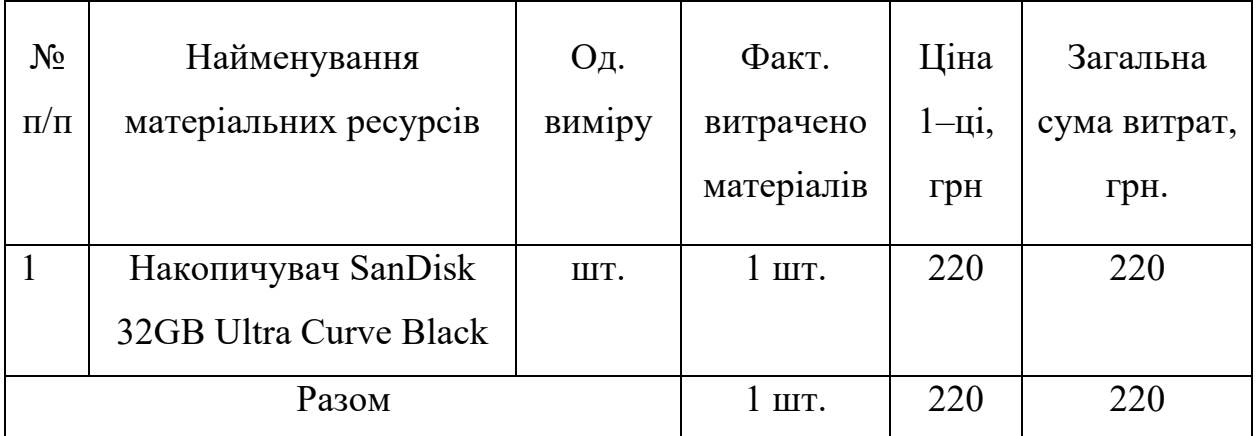

Таблиця 4.3 – Зведені розрахунки матеріальних витрат

# <span id="page-48-0"></span>**4.4 Розрахунок витрат на електроенергію**

Затрати на електроенергію 1–ці обладнання визначаються за формулою:

$$
3_e = W \cdot T \cdot S\,,\tag{4.7}
$$

де *W* – необхідна потужність, кВт;

*T* – кількість годин роботи обладнання;

*S* – вартість кіловат–години електроенергії.

Для розробки проекту веб–сайту портфоліо власних графічних робіт використовується один ПК, потужність якого  $W = 0.5$  кВт і який працює 100 години. Вартість 1 кВт електроенергії становить 4,32 грн.

*Зе*=0,50\*100\*4,32=216 грн.

# <span id="page-48-1"></span>**4.5 Розрахунок суми амортизаційних відрахувань**

Характерною особливістю застосування основних фондів у процесі виробництва є їх відновлення. Для відновлення засобів праці у натуральному виразі необхідне їх відшкодування у вартісній формі, яке здійснюється шляхом амортизації.

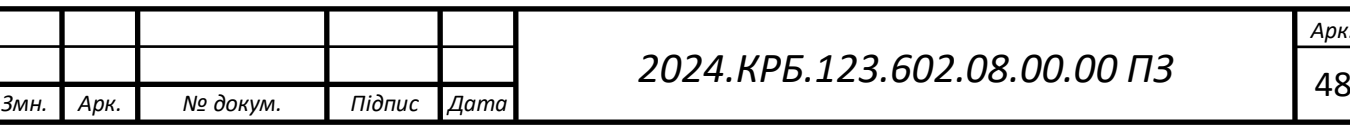

Амортизація – це процес перенесення вартості основних фондів на вартість новоствореної продукції з метою їх повного відновлення.

Для визначення амортизаційних відрахувань застосовуємо формулу:

$$
H = \frac{E_e \cdot H_A}{100\%} \tag{4.8}
$$

де *А* – амортизаційні відрахування за звітний період, грн.;

*БВ* – балансова вартість групи основних фондів на початок звітного періоду, грн.;

*НА* – норма амортизації, %.

Для проектування даного веб–сайту використовується один комп'ютер (вартість якого становить 25000 грн.), який працює 100 години.

Тоді:

$$
A=25000*0,04*100/150=666,66
$$
 rph.

### <span id="page-49-0"></span>**4.6 Обчислення накладних витрат**

Накладні витрати пов'язані з обслуговуванням виробництва, утриманням апарату управління підприємства (фірми) та створення необхідних умов праці.

В залежності від організаційно–правової форми діяльності господарюючого суб'єкта, накладні витрати можуть становити 20–60 % від суми основної та додаткової заробітної плати працівників.

$$
H_{\mathbf{e}} = B_{o.n.} \cdot 0.2 \dots 0.6 , \qquad (4.9)
$$

де *НВ* – накладні витрати.

$$
H_B
$$
=7130\*0,4=2852 rpm.

#### <span id="page-49-1"></span>**4.7 Складання кошторису витрат та визначення собівартості НДР**

Результати проведених вище розрахунків зведемо у таблиці 4.4.

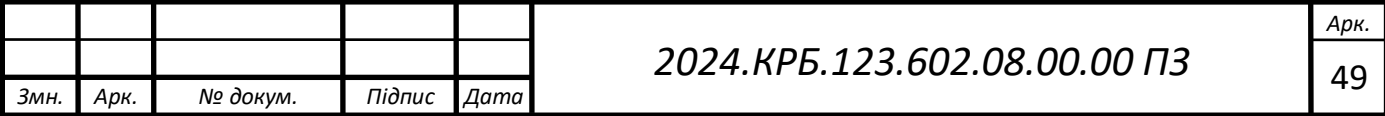

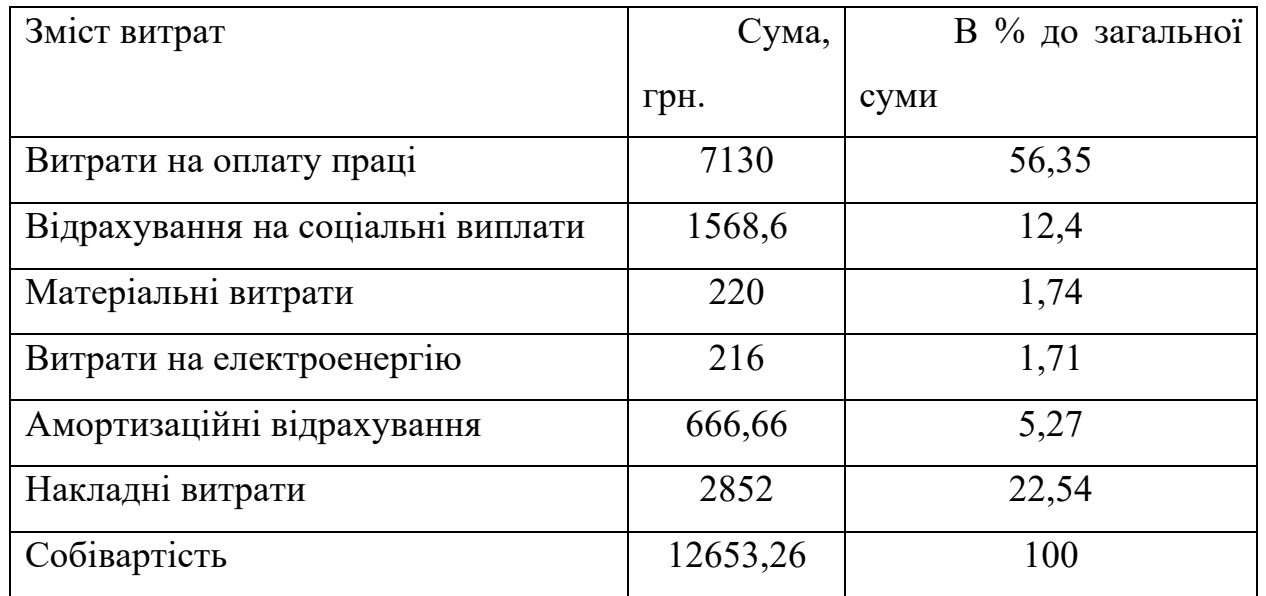

# Таблиця 4.4 – Кошторис витрат на НДР

Собівартість (Св) НДР розрахуємо за формулою:

$$
C_{\epsilon} = B_{o.n} + B_{c.s.} + 3_{m.\epsilon} + 3_{\epsilon} + A + H_{\epsilon}, \qquad (4.10)
$$

Св=7130+1568,6+220+216+666,66+2852=12653,26 грн.

# <span id="page-50-0"></span>**4.8 Розрахунок ціни НДР**

Ціну *НДР* можна визначити за формулою:

$$
L = \frac{C_e (1 + P_{\text{pen}}) K + B_{n,i}}{K} \cdot (1 + \Pi \mathcal{A} B), \tag{4.11}
$$

де *Ррен*. – рівень рентабельності;

*К* – кількість замовлень, од.;

*Вн.і.* – вартість носія інформації, грн.;

*ПДВ* – ставка податку на додану вартість, (20 %).

*Ц*=12653,26667\*1,3\*1,2=18676,22 грн.

<span id="page-50-1"></span>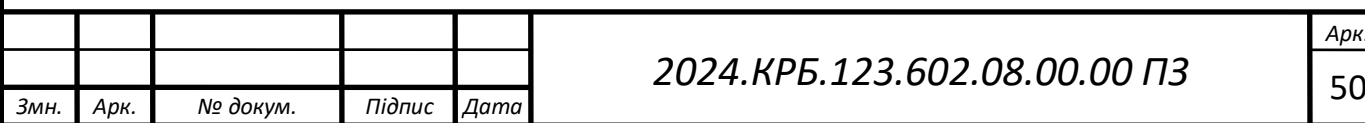

**4.9 Визначення економічної ефективності і терміну окупності капітальних вкладень**

Ефективність виробництва - категорія, яка характеризує результативність виробництва. Вона свідчить не лише про приріст обсягів виробництва, а й про те, якими витратами ресурсів досягається цей приріст, тобто свідчить про якість економічного зростання.

Прибуток розраховується за формулою:

$$
\Pi = \Pi - C_{\text{B}} \tag{4.13}
$$

 $\Pi = 18676, 22 - 12653, 26 = 6022, 95$  грн.

Економічна ефективність (Е<sub>р</sub>) полягає у відношенні результату виробництва до затрачених ресурсів і розраховується за формулою 4.14.

$$
E_p = \Pi / C_B, \tag{4.14}
$$

де  $\Pi$  – прибуток;

Св – собівартість.

$$
E_p = 6022,95 / 12653,26 = 0,48
$$

Поряд із економічною ефективністю розраховують (формула 4.15) термін окупності капітальних вкладень (Т<sub>р</sub>):

$$
T_p = 1 / E_p \tag{4.15}
$$

Допустимим вважається термін окупності до 5 років. В даному випадку

 $T_p=1/0,48=2,1$ 

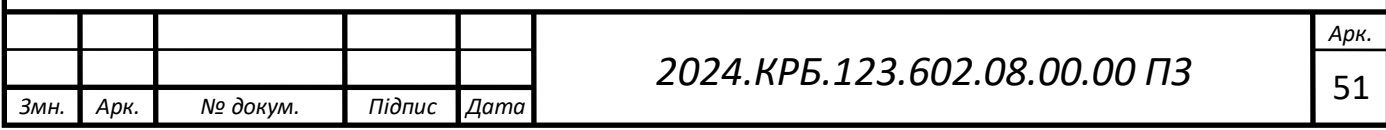

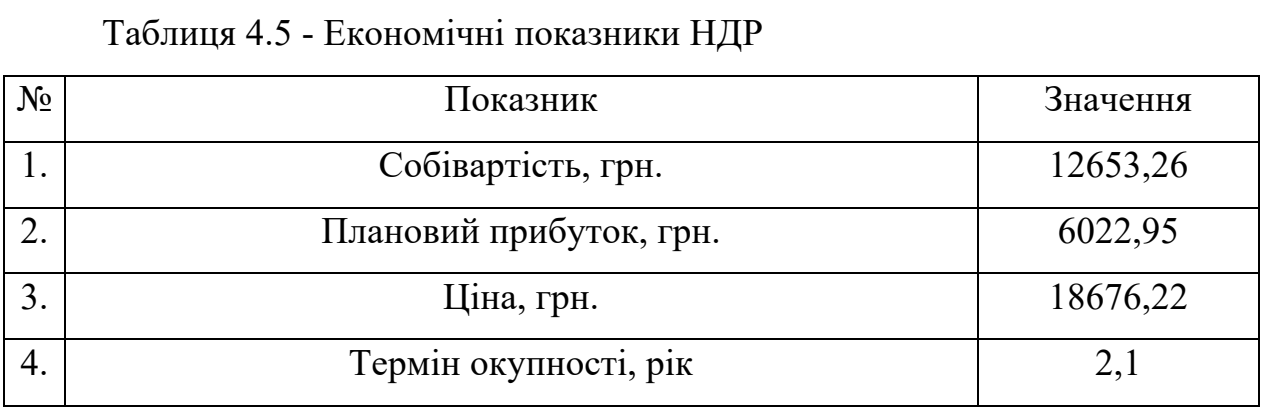

Враховуючи основі економічні показники, зведені у таблицю 4.5, можна зробити висновок, що при терміні окупності – 2,1 року проводити роботи по модернізації даної мережі є доцільним та економічно вигідним.

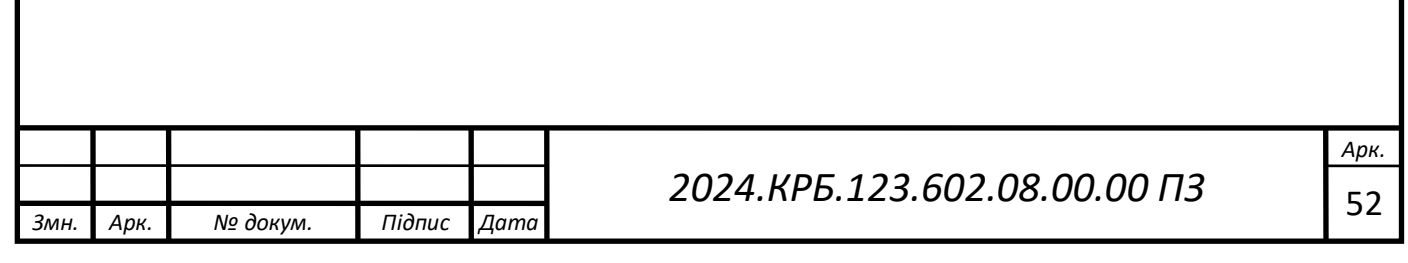

# <span id="page-53-0"></span>**5 ОХОРОНА ПРАЦІ, ТЕХНІКА БЕЗПЕКИ ТА ЕКОЛОГІЧНІ ВИМОГИ**

<span id="page-53-1"></span>**5.1 Повітряне середовище та його роль у створенні сприятливих умов праці.**

Повітря залежно від хімічного складу, фізичних властивостей, наявності забруднюючих чинників може бути сприятливим, несприятливим або навіть небезпечним.

Сприятливим повітряне середовище в робочій зоні буває тоді, коли воно має відповідну чистоту, нормальні хімічні показники та нормальний мікроклімат.

Одиниця об'єму чистого атмосферного повітря містять у собі такі компоненти: азот 78,08 %, кисень 20,94 %, вуглекислий газ 0,04 %, аргон та інші інертні гази 0,94 % і водяну пару. При такому складі повітря організм людини перебуває у нормальному фізіологічному стані.

Органи дихання людини з повітря поглинають кисень і виділяють вуглекислий газ. Повітря, що вдихається, має понад 20 % кисню, а те, що видихається, містить в собі близько І б % кисню. За один цикл дихання людина поглинає приблизно 20-25 % кисню, що входить до складу повітря.

Повітря є джерелом кисню, який потрібен людині для окислювальних процесів і підтримування життєдіяльності.

Доросла людина протягом доби вдихає 15-20 м3 повітря, що супроводжується поглинанням кисню й виділенням вуглекислого газу. Людині у стані спокою потрібно близько 350 мл кисню на хвилину. Коли збільшується м'язова напруга потреба, організму в кисні значно зростає. Згідно з санітарними нормами вміст кисню у робочій зоні має становити не менш 20  $%$ за об'ємом.

Різко падає продуктивність праці при зниженні кисню до 16-18 %, настає посилене серцебиття і задишка, а вже при наявності кисню 12-15 % неможливо

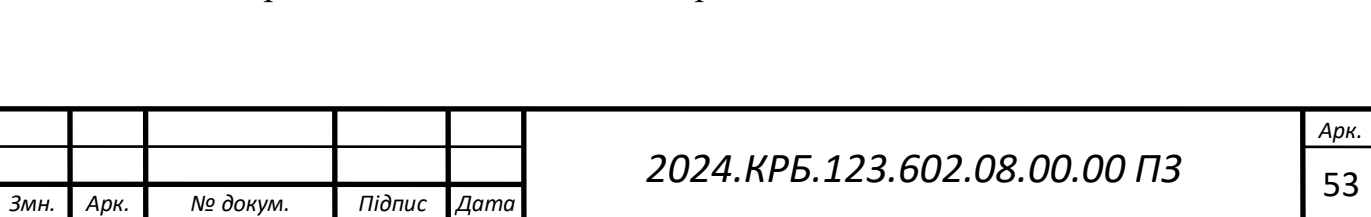

виконувати фізичну працю бо настає явище ядухи, а при 9 % настає запаморочення і смерть від кисневого голодування (аноксемія).

Гігієнічний стан повітря у виробничих умовах оцінюється за вмістом вуглекислого газу. Вуглекислий газу незначних кількостях, відіграє роль фізіологічного стимулятора дихання, а у значних кількостях може спричинити смерть.

Доросла людина протягом 1 год. виділяє до 23 л вуглекислого газу. Вміст вуглекислого газу у робочій зоні має не перевищувати 0,5 % за об'ємом. У великих концентраціях він чинить токсичну дію. При наявності його 10 % і вище може настати непритомний стан, а 20 % може призвести до смертельних наслідків через ядуху і порушення окислювального відновлювальних процесів.

Дуже небезпечним є оксид вуглецю, бо поглинається організмом у 300 разів сильніше ніж кисень, утворюючи стійку сполуку карбоксигемоглобін. Допустимий вміст оксиду вуглецю становить 0,0016 % за об'ємом повітря, 0,01 % призводить до хронічних отруєнь, 0,12 % – до втрати свідомості, паралічу дихання й смерті. Оксид вуглецю має отруйну дію, призводить до набряку легеневої тканини, подразнення бронхів, гранично допустима концентрація його не має перевищувати  $0,0001$  %.

Азот є основною складовою частиною атмосферного повітря. Розчиняючи кисень в атмосферному повітрі, азот знижує його токсичну дію на організм при надмірному парціальному тиску кисню.

В умовах підвищеного тиску азот веде себе як наркотична отрута, призводить до галюцинацій і втрати свідомості.

# <span id="page-54-0"></span>**5.2 Розрахунок системи штучного освітлення для приміщення, де здійснюється розробка веб-сайту барбершопу "Billy Blade"**

Розрахунок освітлення робочих місць проведемо для приміщення в якому проводилась розробка веб-сайту барбершопу "Billy Blade".

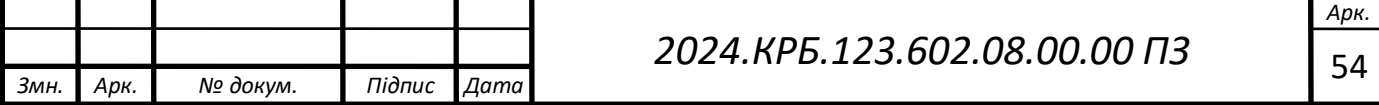

Розрахунок буде проводитись для приміщення розміром довжина a = 7м, ширина b = 5м, висота h<sub>0</sub> = 3,3м. Коефіцієнт відбиття  $\rho_{\text{crem}}$ =50%,  $\rho_{\text{crit}}$  = 30%. Висота робочих поверхонь (столів)  $h_p = 0.6$  м. Мінімальне освітлення приміщення, в якому виконують зорові роботи розряду ІVг становить *Е=*200 лк. В якості світлових пристроїв будемо встановлювати світильники типу ЛПО01. Оскільки світильники кріпляться на стелі, то їх висота над підлогою майже рівна висоті приміщення  $h_0 = 3,3$ м, що не суперечить вимогам СНіП II-4-79, відповідно до яких  $h_{\text{o}}$  min = 2,6 м ... 4м, коли у світильнику менше 4-х ламп,  $i h_{\text{o min}} = 3.2 \text{ m} ... 4.5 \text{m} - \text{при } 4\text{-x } i \text{ більше ламп.}$ 

Визначимо висоту світильника над робочою поверхнею:

$$
h = h_o - h_p
$$
  
(5.1)  

$$
h = 3,3 - 0,6 = 2,7
$$
 M.

Показник приміщення *і* становить:

$$
i = \frac{ab}{h(a+b)}
$$
(5.2)  

$$
i = 7 * 5 / (2,7 * (7 + 5)) = 0,85
$$

При  $i = 0.8$ ,  $\rho_{\text{cren}} = 50\%$ ,  $\rho_{\text{crit}} = 30\%$  для світильника з люмінесцентними лампами коефіцієнт використання світлового потоку дорівнює  $\eta = 0.37$ .

Для забезпечення необхідного рівня освітленості робочих поверхонь необхідно визначити кількість світильників. В якості світлових приладів будуть використовуватися світильники типу ЛПО01 з двома лампами. Світловий потік однієї такої лампи становить 3200 люменів (лм).

 $n=2$ 

 $\Phi_{\text{II}} = 3200$ 

КЗ - коефіцієнт запасу, що враховує зниження освітленості в результаті забруднення та старіння ламп

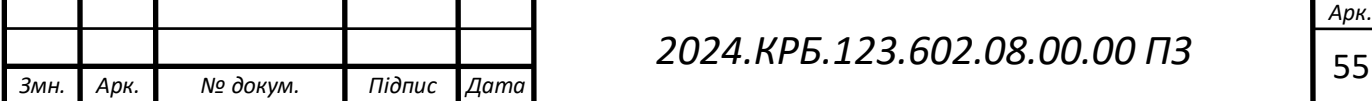

 $K3=1,5;$ Z – коефіцієнт нерівномірності освітлення  $Z = 1,13$ 

$$
N = \frac{ESK_3 Z}{n\Phi_{\pi}\eta}
$$
(5.3)  
N = 200 \* 35 \* 1,5 \* 1,13 / (2 \* 3200 \* 0,37) = 5,0

Округлюємо  $N = 5.01$  шт, до  $N = 6$  шт. Тобто в приміщенні буде встановлено 2 світильник, які для забезпечення рівномірності освітлення розташуємо у два ряди по три штуки. Схему розташування світильників подана на рисунку 5.1.

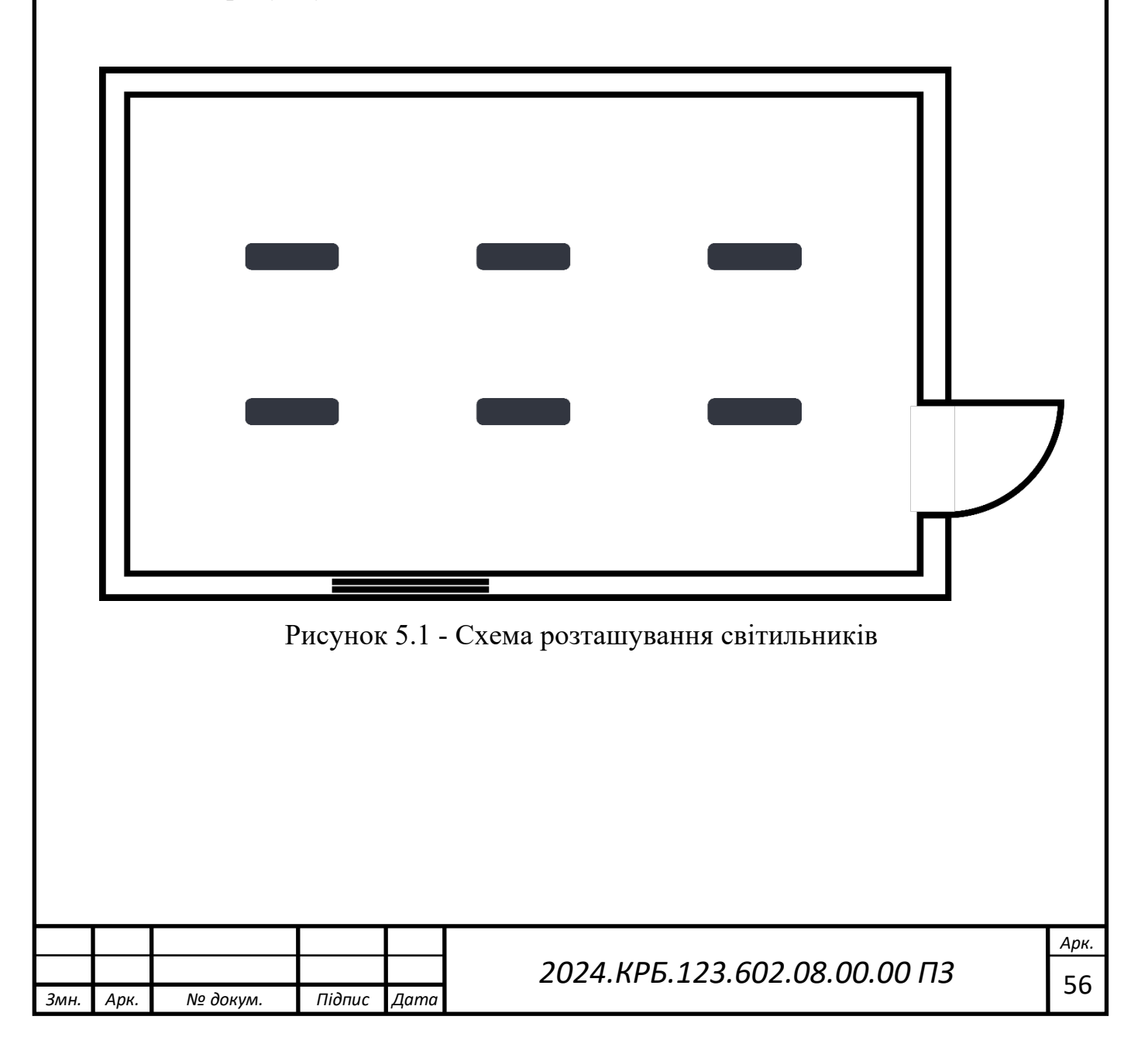

#### **ВИСНОВКИ**

<span id="page-57-0"></span>У даному дипломному проекті розроблено веб-сайт для барбершопу "Billy Blade". Даний веб-сайт орієнтований на забезпечення зручної взаємодії між клієнтами та адміністрацією барбершопу, а також на створення сучасної онлайн-платформи для запису на послуги, перегляду інформації про барберів та їх роботи, а також отримання актуальних новин і акцій.

При розробці веб-сайту були проаналізовані сучасні веб-технології, які дозволяють створювати інтерактивні та функціональні веб-сторінки. На сайті реалізовано систему онлайн-запису. Крім того, була забезпечена адаптивність веб-сайту для коректного відображення на різних пристроях, що значно покращує користувацький досвід.

Розробка і впровадження проекту веб-сайту для барбершопу "Billy Blade" є економічно ефективною згідно з розрахунками, наведеними в економічному розділі. Веб-сайт допоможе залучити нових клієнтів та покращити взаємодію з постійними відвідувачами, що сприятиме зростанню бізнесу.

Подальше вдосконалення веб-сайту є можливим завдяки модульній структурі, що дозволяє легко додавати нові функції та розширювати існуючі. Також можливе покращення інтерфейсу сайту з метою підвищення його привабливості та зручності для користувачів.

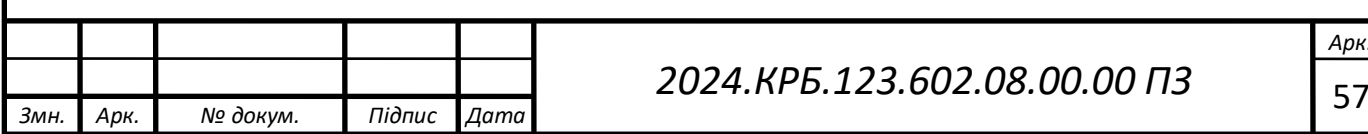

## **ПЕРЕЛІК ПОСИЛАНЬ**

<span id="page-58-0"></span>1. Аналіз веб-сайтів [Електронний ресурс] – Режим доступу до ресурсу: https://core.ac.uk/download/pdf/162592928.pdf – Дата доступу: 17.05.2024.

2. Що таке веб-сайт [Електронний ресурс] – Режим доступу до ресурсу: https://uk.wikipedia.org/wiki/%D0%92%D0%B5%D0%B1%D1%81 %D0%B0%D0%B9%D1%82 – Дата доступу: 17.05.2024.

3. Atom – [Електронний ресурс] – Режим доступу до ресурсу: https://uk.wikipedia.org/wiki/Atom (текстовий редактор) – Дата доступу: 19.05.2024.

4. PhpMyAdmin – [Електронний ресурс] – Режим доступу до ресурсу: https://uk.wikipedia.org/wiki/PhpMyAdmin – Дата доступу: 20.05.2024.

5. Strapi - Open source Node.js Headless CMS – [Електронний ресурс] – Режим доступу до ресурсу: https://strapi.io/ – Дата доступу: 20.05.2024.

6. Next.js by Vercel - The React Framework – [Електронний ресурс] – Режим доступу до ресурсу: https://nextjs.org/ – Дата доступу: 20.05.2024.

7. О. П. Олійник, Л. Р. Гнатюк, В. Г. Чернявський. Конструювання меблів та обладнання інтер'єру. Київ: Національний авіаційний університет,  $2014. - 300c.$ 

8. Adobe Illustrator – [Електронний ресурс] – Режим доступу до ресурсу: https://uk.unionpedia.org/i/Adobe\_Illustrator – Дата доступу: 23.05.2024.

9. GIMP2 – [Електронний ресурс] – Режим доступу до ресурсу: https://uk.wikipedia.org/wiki/GIMP – Дата доступу: 21.05.2024.

10. Етапи розробки веб-сайту – [Електронний ресурс] – Режим доступу до ресурсу: https://venweb.com.ua/etapy-rozrobky-veb-sajtu/ – Дата доступу: 20.05.2024.

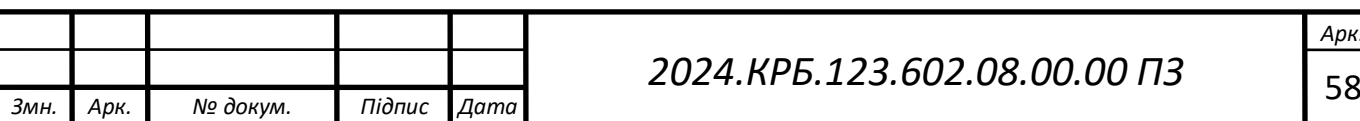

11. Visual Studio Code - Code Editing. Redefined – [Електронний ресурс] – Режим доступу до ресурсу: https://code.visualstudio.com/ – Дата доступу: 20.05.2024.

12. Open Server – [Електронний ресурс] – Режим доступу до ресурсу: https://ospanel.io – Дата доступу: 27.05.2024.

13. Барбершоп GC – [Електронний ресурс] – Режим доступу до ресурсу: https://gentlemensclub.com.ua/ternopil – Дата доступу: 29.05.2024.

14. Барбершоп "Сокира" – [Електронний ресурс] – Режим доступу до ресурсу: https://www.sokyra.com.ua/ – Дата доступу: 01.06.2024.

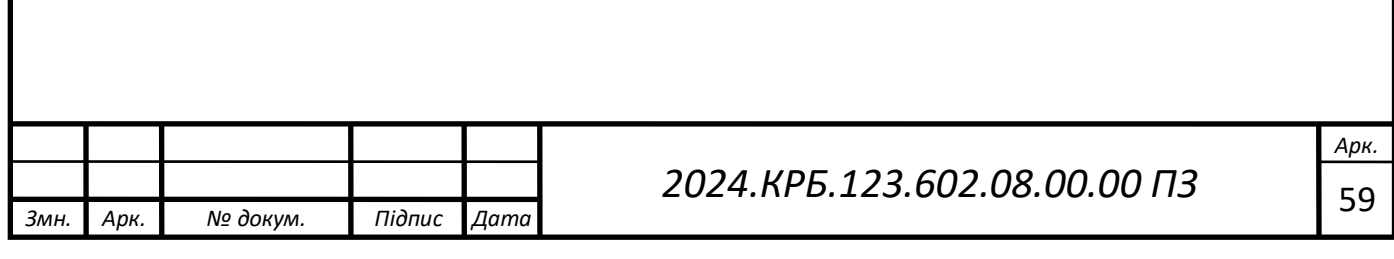